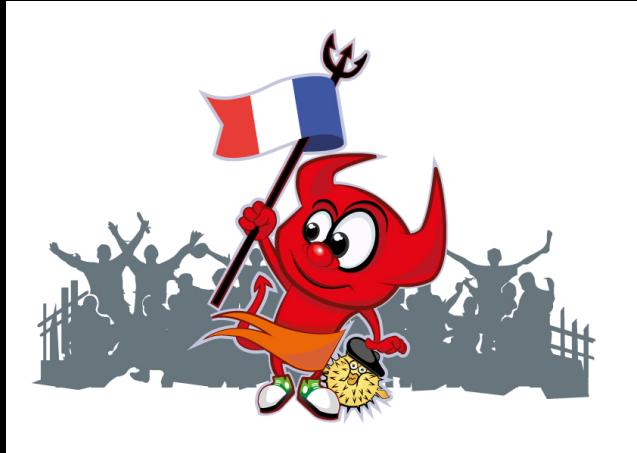

## **EuroBSDcon 2017**

# System Performance Analysis Methodologies

Brendan Gregg *Senior Performance Architect* 

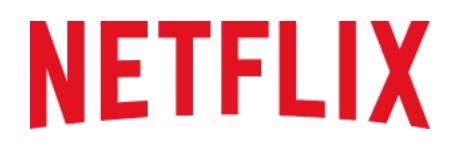

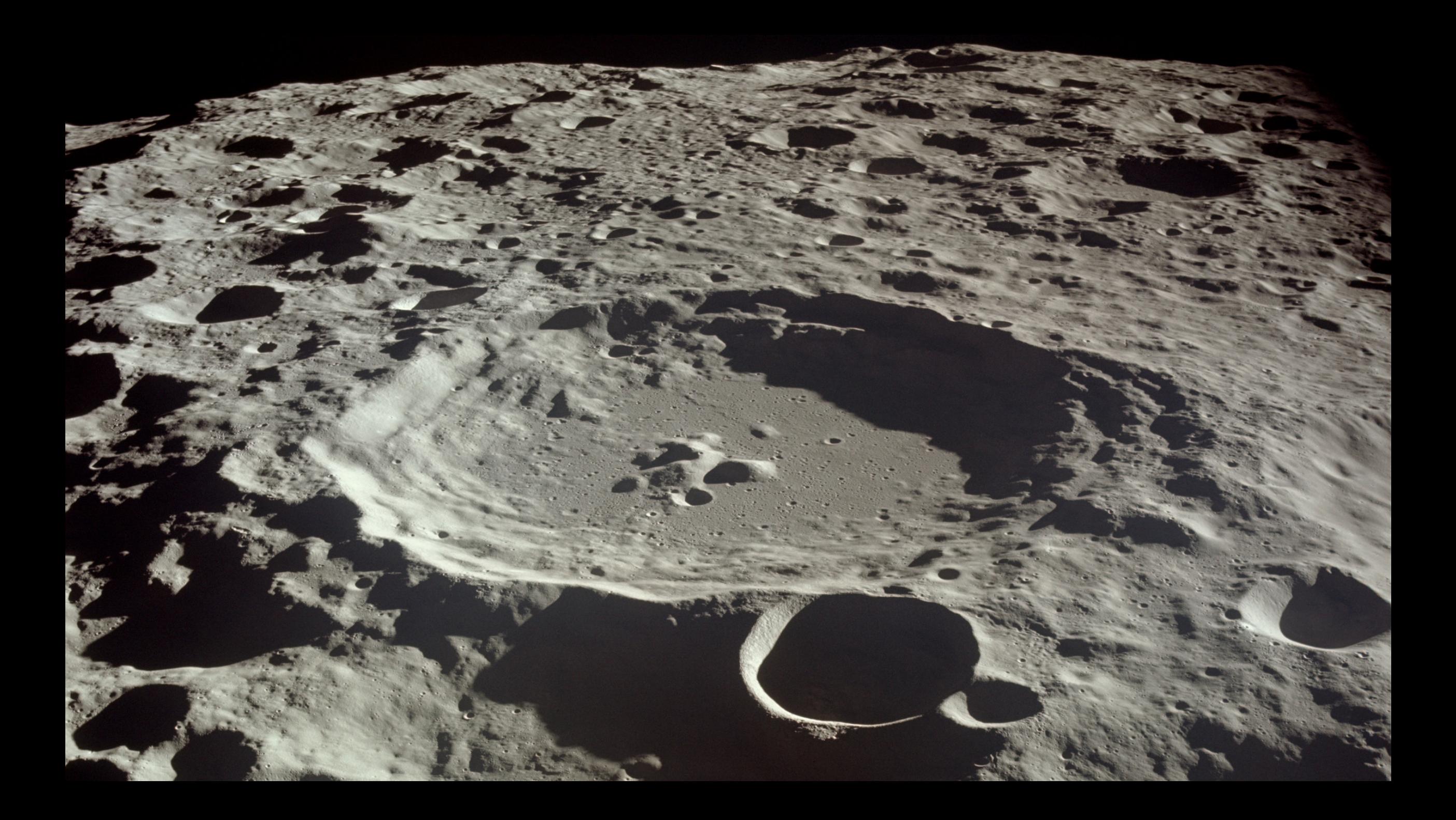

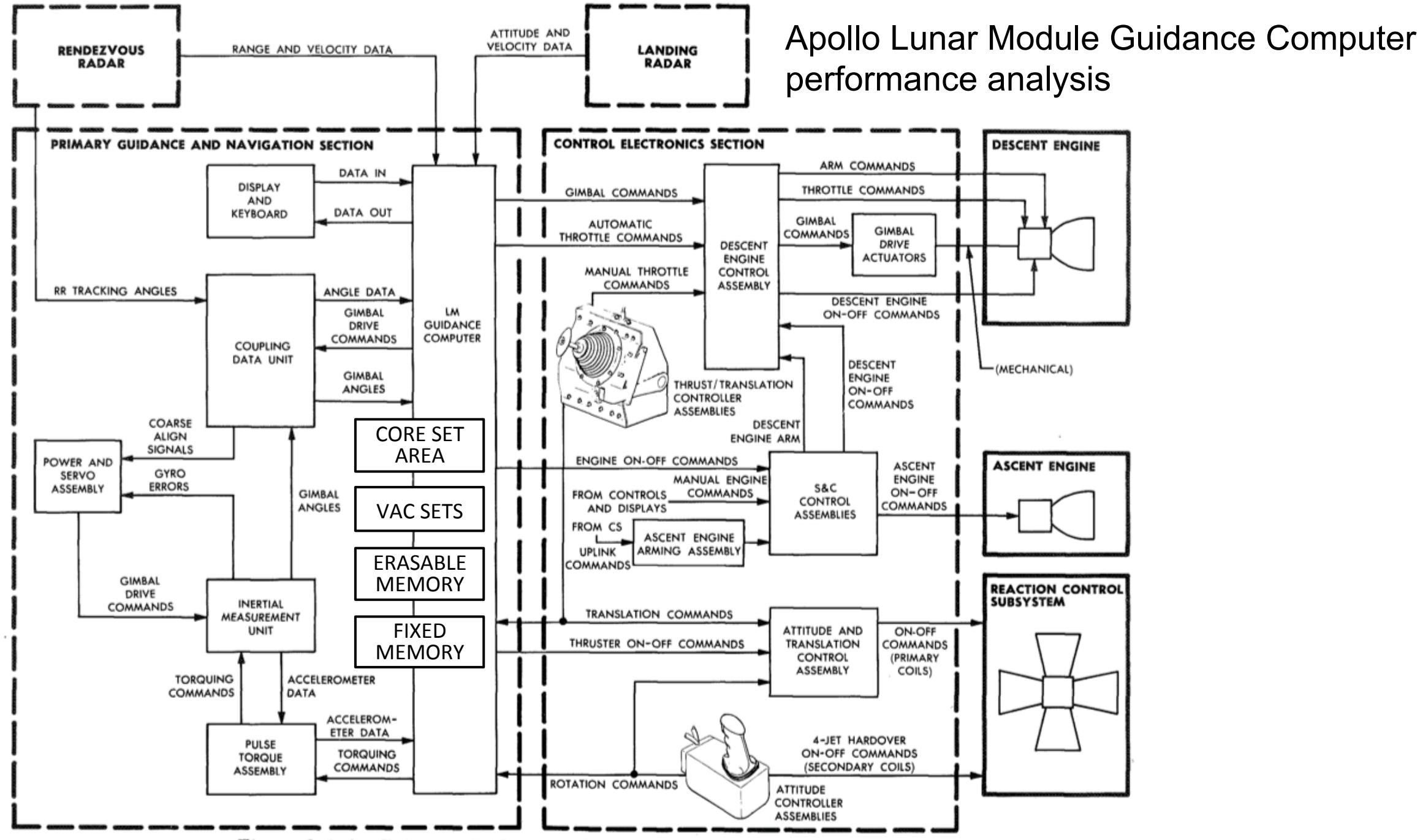

Figure 3-2.4. Primary Guidance Path - Simplified Block Diagram

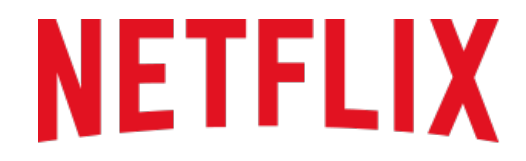

**REGIONS WHERE NETFLIX IS AVAILABLE** 

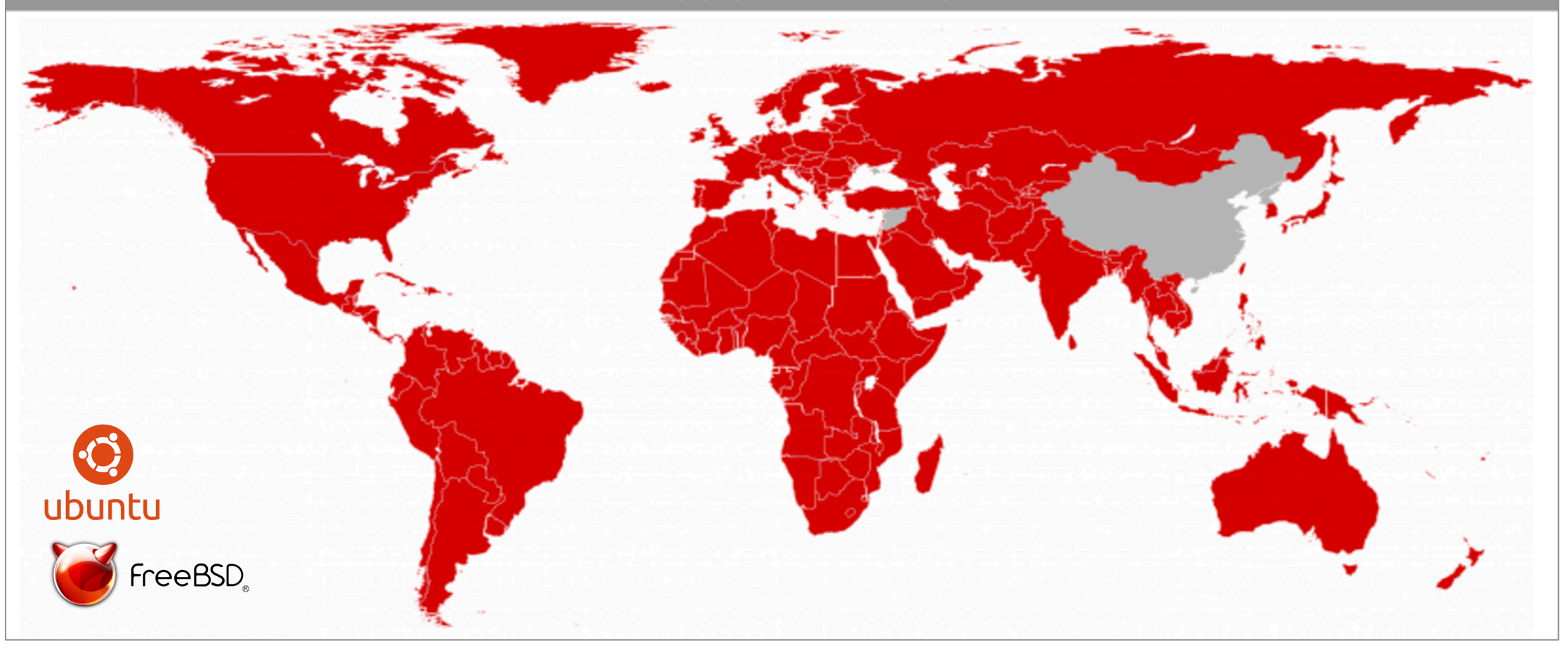

### Background

### **History**

- System Performance Analysis up to the '90s:
	- Closed source UNIXes and applications
	- $-$  Vendor-created metrics and performance tools
	- Users interpret given metrics

### • Problems

- Vendors may not provide the best metrics
- Often had to *infer*, rather than *measure*
- Given metrics, what do we do with them?

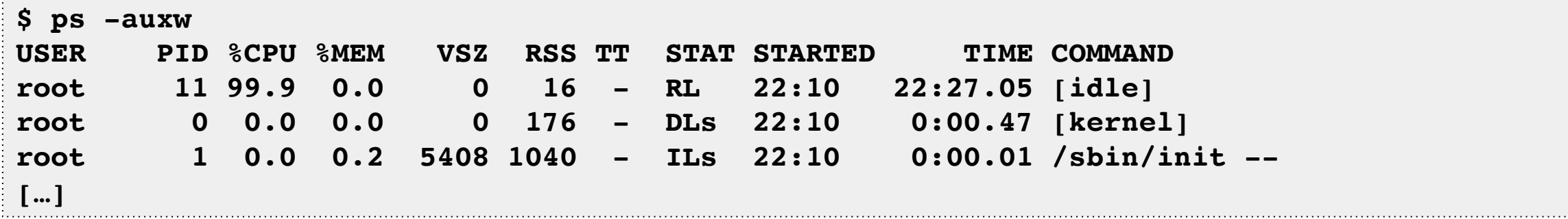

## Today

#### 1. Open source

- Operating systems: Linux, BSD, etc.
- Applications: source online (Github)

### 2. Custom metrics

- Can patch the open source, or,
- Use dynamic tracing (open source helps)

### 3. Methodologies

- Start with the questions, then make metrics to answer them
- Methodologies can pose the questions

Biggest problem with dynamic tracing has been what to do with it. Methodologies guide your usage.

### Crystal Ball Thinking

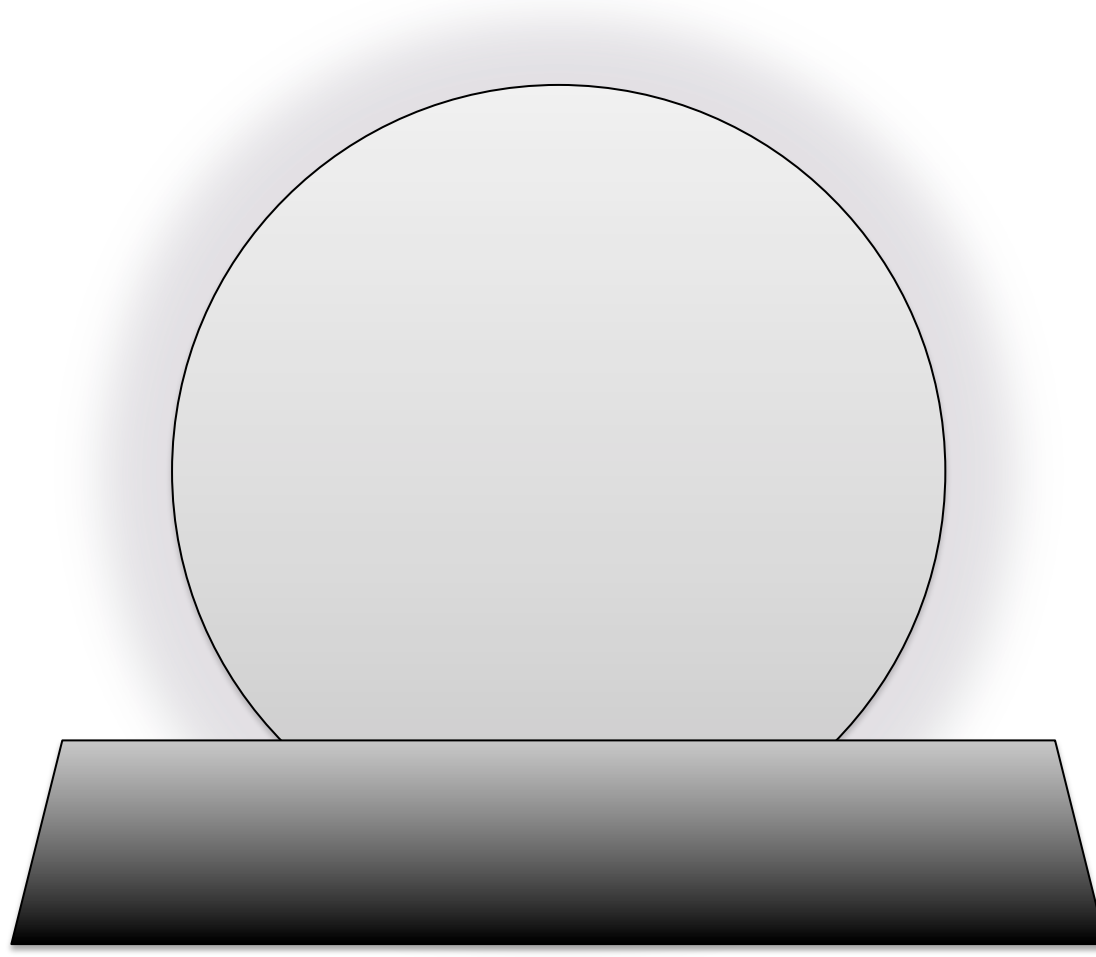

### Anti-Methodologies

### Street Light Anti-Method

### 1. Pick observability tools that are

- Familiar
- $-$  Found on the Internet
- Found at random
- 2. Run tools
- 3. Look for obvious issues

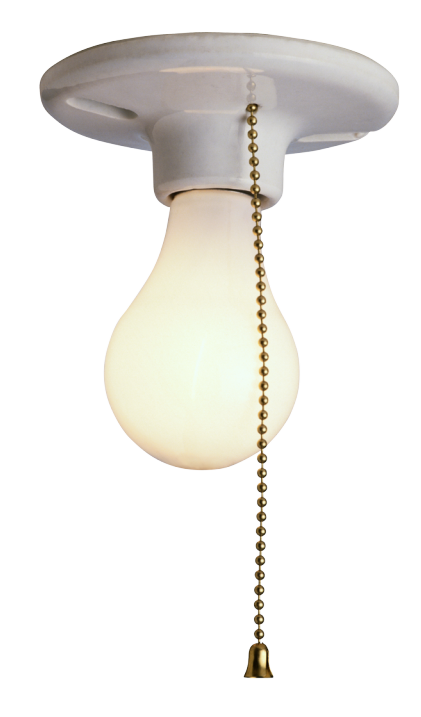

### Drunk Man *Anti*-Method

• Drink Tune things at random until the problem goes away

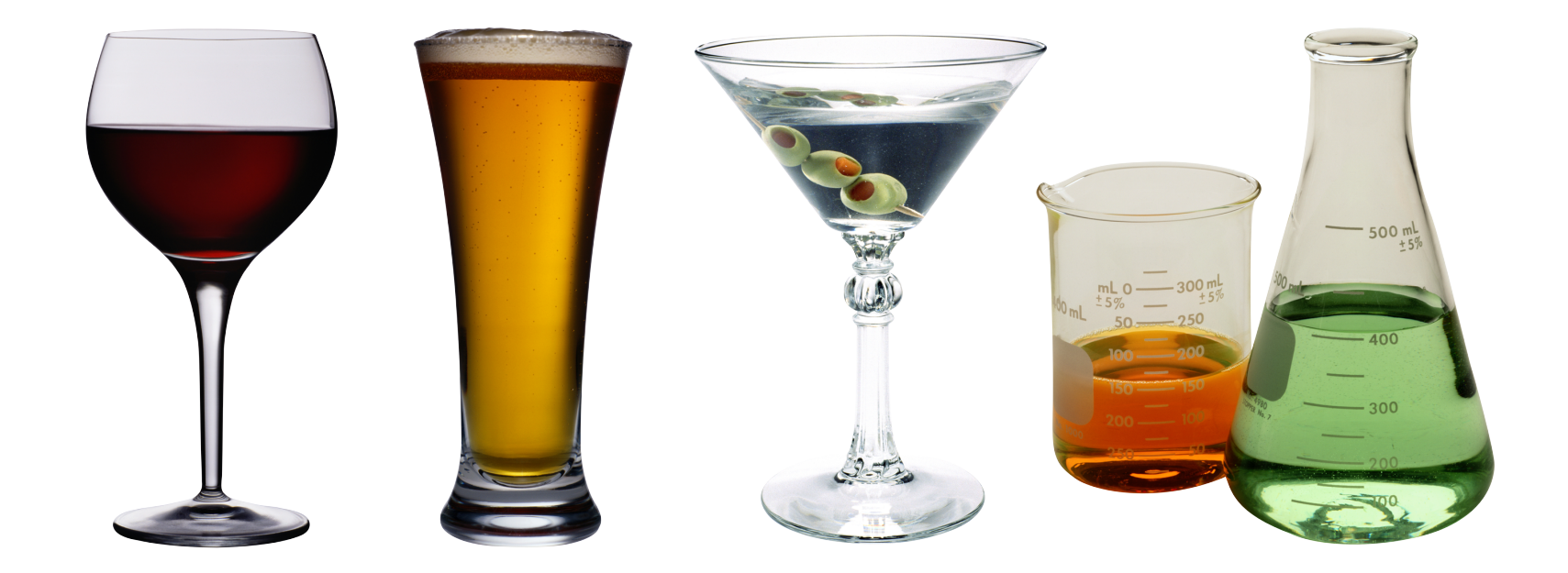

### **Blame Someone Else Anti-Method**

- 1. Find a system or environment component you are not responsible for
- 2. Hypothesize that the issue is with that component
- 3. Redirect the issue to the responsible team
- 4. When proven wrong, go to 1

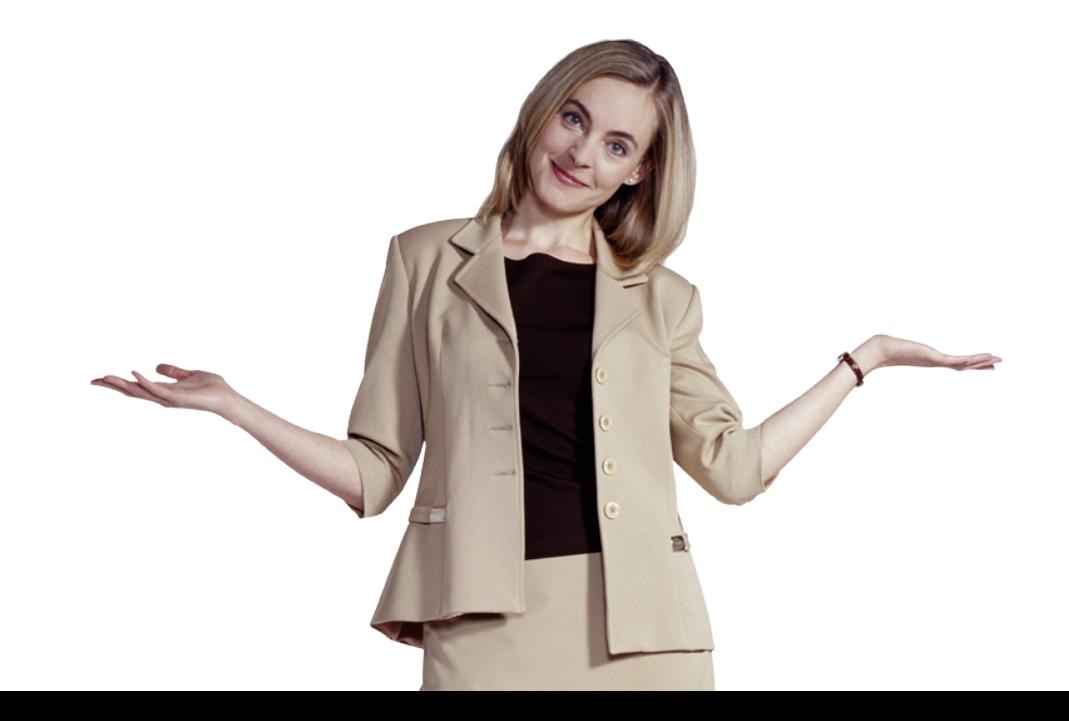

### Traffic Light Anti-Method

- 1. Turn all metrics into traffic lights
- 2. Open dashboard
- 3. Everything green? No worries, mate.
- Type I errors: red instead of green
	- team wastes time
- Type II errors: green instead of red
	- performance issues undiagnosed
	- team wastes more time looking elsewhere

Traffic lights are suitable for *objective* metrics (eg, errors), not *subjective* metrics (eg, IOPS, latency).

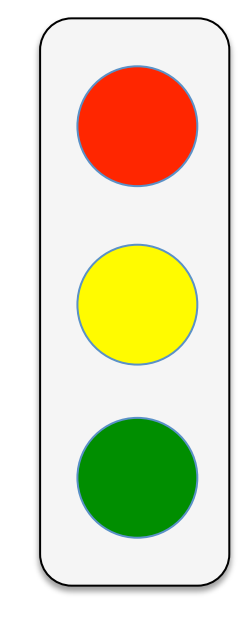

Methodologies 

## Performance Methodologies

- For system engineers:
	- $-$  ways to analyze unfamiliar systems and applications
- For app developers:
	- $-$  guidance for metric and dashboard design

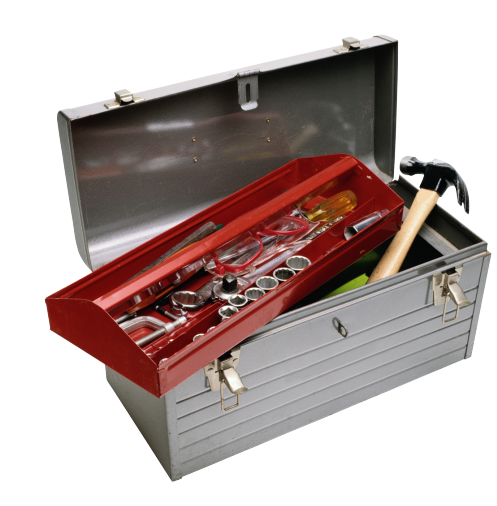

Collect your own toolbox of methodologies 

### System Methodologies:

- Problem statement method
- Functional diagram method
- Workload analysis
- Workload characterization
- Resource analysis
- USE method
- Thread State Analysis
- On-CPU analysis
- CPU flame graph analysis
- Off-CPU analysis
- Latency correlations
- Checklists

… 

- Static performance tuning
- Tools-based methods

### Problem Statement Method

- 1. What makes you **think** there is a performance problem?
- 2. Has this system **ever** performed well?
- 3. What has **changed** recently?
	- software? hardware? load?
- 4. Can the problem be described in terms of **latency**?
	- or run time. not IOPS or throughput.
- 5. Does the problem affect **other** people or apps?
- 6. What is the **environment**?
	- software, hardware, instance types? versions? config?

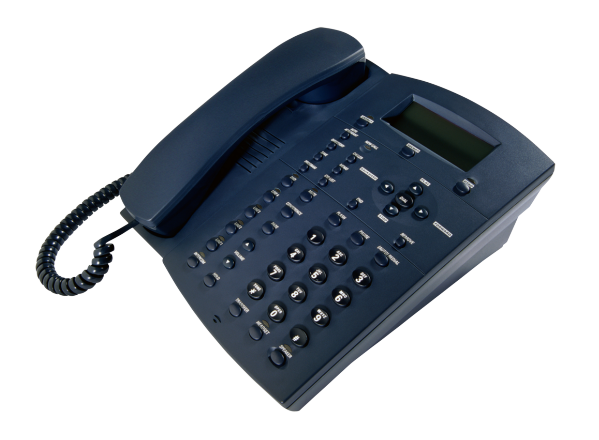

### Functional Diagram Method

- 1. Draw the functional diagram
- 2. Trace all components in the data path
- 3. For each component, check performance

Breaks up a bigger problem into smaller, relevant parts

Eg, imagine throughput between the UCSB 360 and the UTAH PDP10 was slow... The contract of the contract of the contract of the contract of the contract of the contract of the contract of the contract of the contract of the contract of the contract of the contract of the con

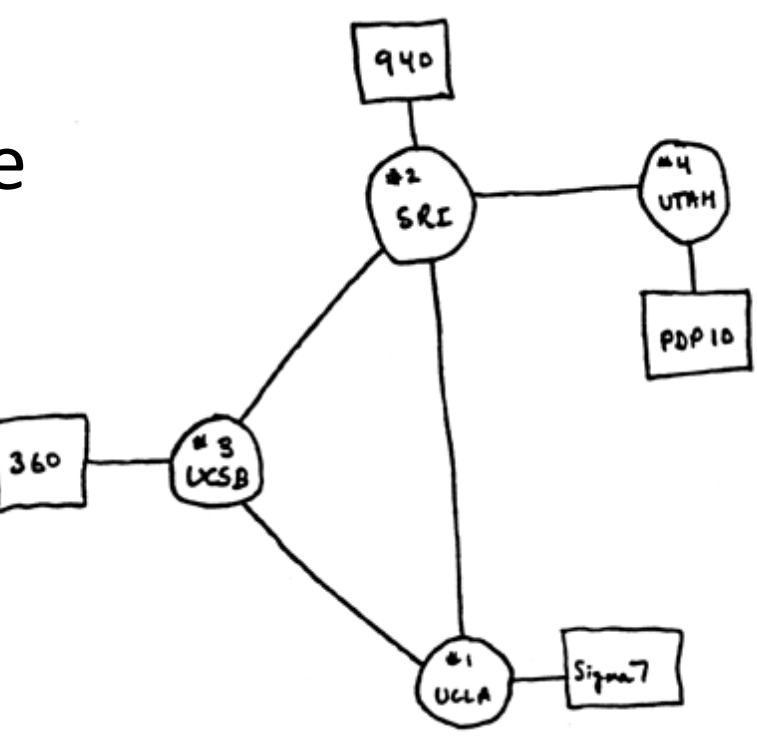

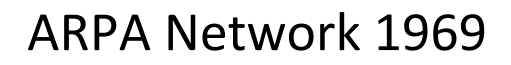

## Workload Analysis

- Begin with application metrics & context
- A drill-down methodology
- Pros:
	- Proportional, accurate metrics
	- App context
- Cons:
	- Difficult to dig from app to resource
	- App specific

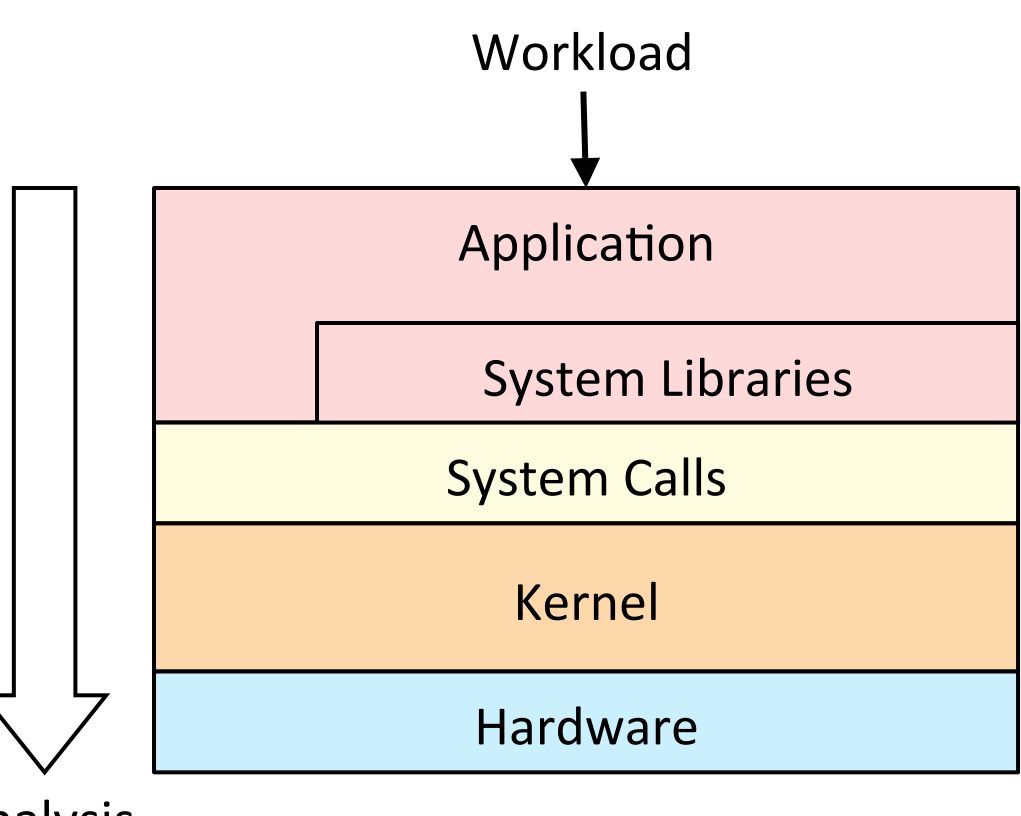

Analysis 

### Workload Characterization

• Check the workload, not resulting performance

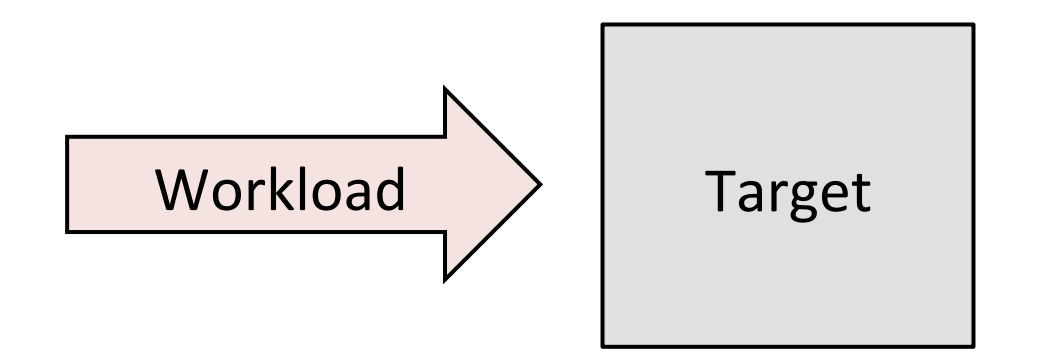

- Eg, for CPUs:
	- 1. **Who**: which PIDs, programs, users
	- 2. **Why:** code paths, context
	- 3. **What:** CPU instructions, cycles
	- 4. **How**: changing over time

### Workload Characterization: CPUs

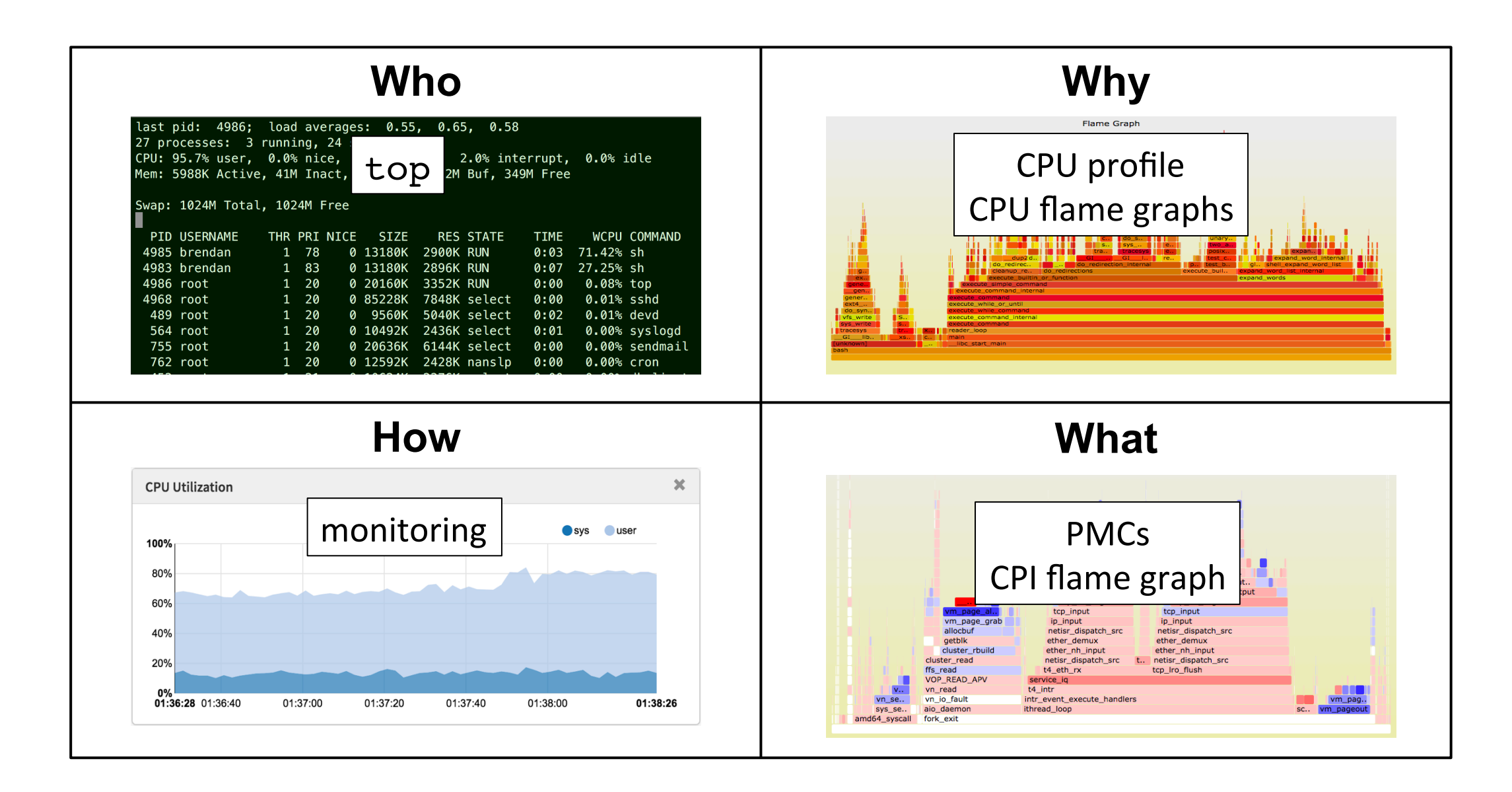

### Most companies and monitoring products today

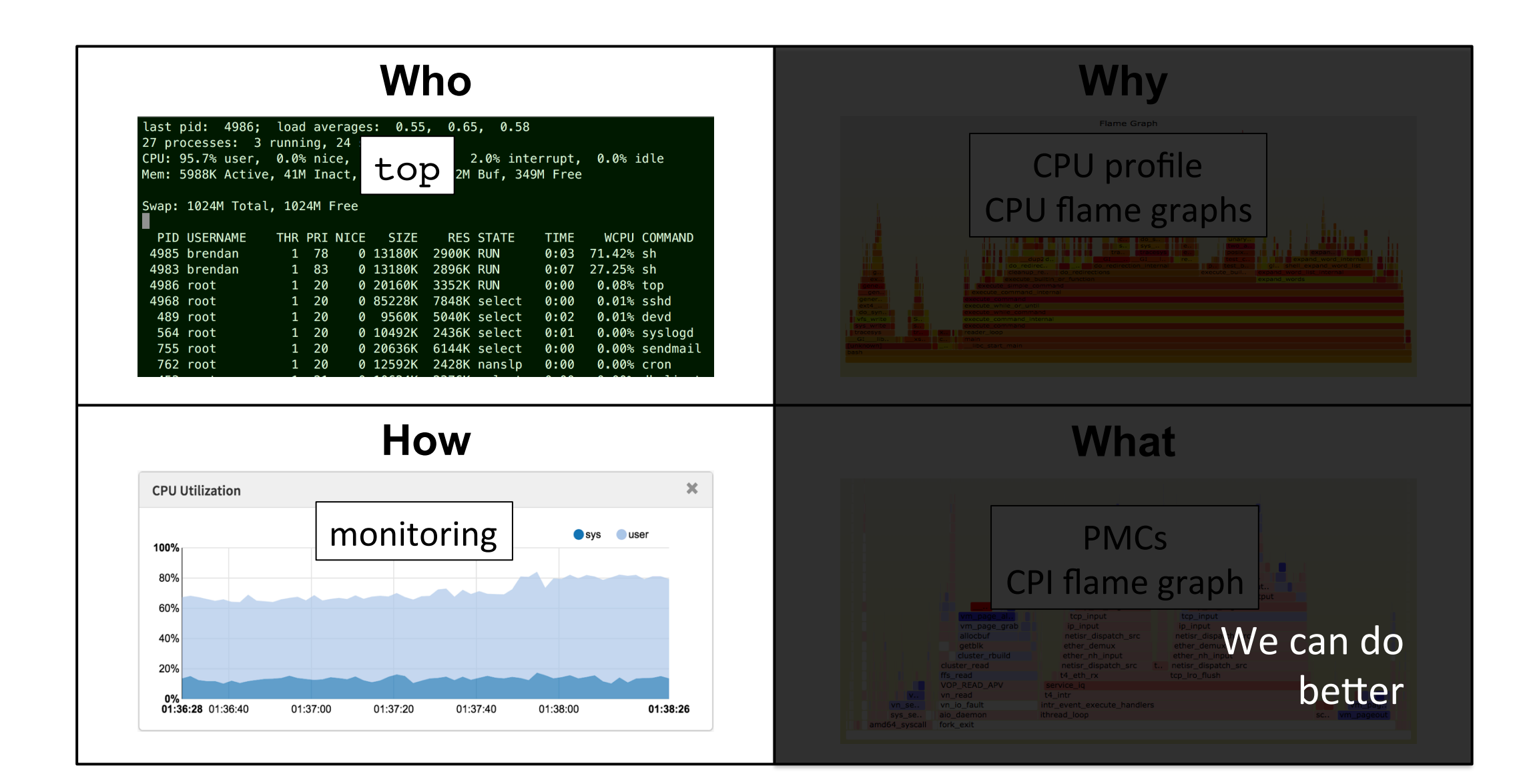

### Resource Analysis

- Typical approach for system performance analysis: begin with system tools & metrics
- Pros:
	- Generic
	- Aids resource perf tuning
- Cons:
	- Uneven coverage
	- False positives

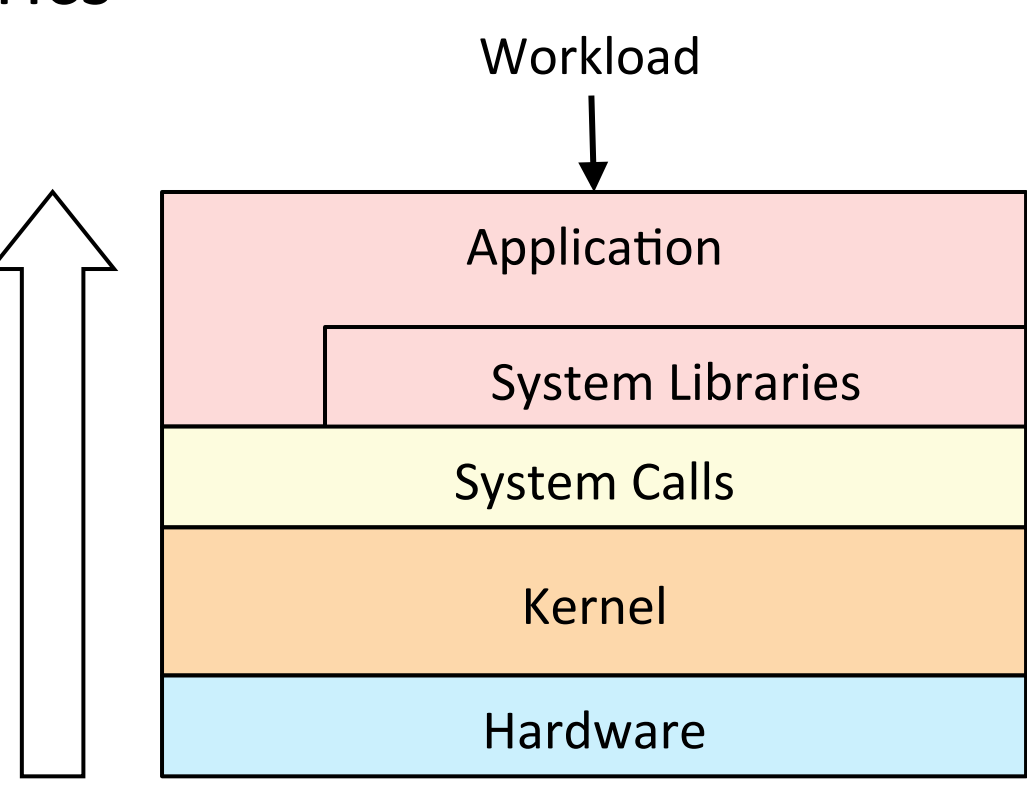

Analysis 

### The USE Method

- For every resource, check:
	- 1. **Utilization**: busy time
	- 2. **Saturation**: queue length or time
	- 3. **Errors**: easy to interpret (objective)

Starts with the questions, then finds the tools

Eg, for hardware, check every resource incl. busses:

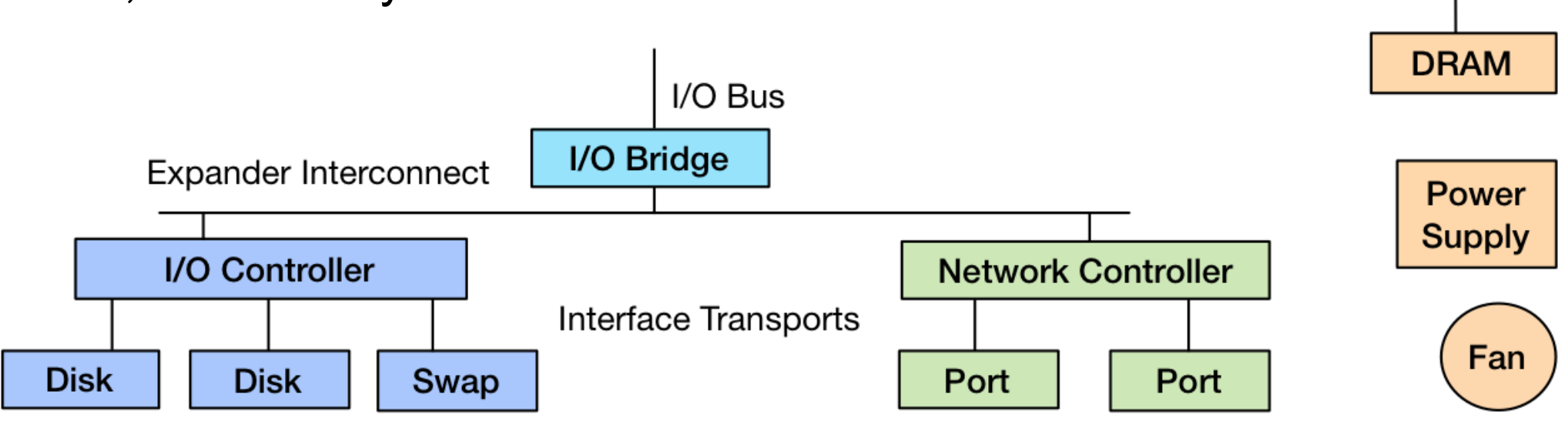

CPU Interconnect

**CPU** 

Memory **Bus** 

#### USE Method: Rosetta Stone of Performance Checklists

The following USE Method example checklists are automatically generated from the individual pages for: Linux, Solaris, Mac OS X, and FreeBSD. These analyze the performance of the physical host. You can customize this table using the checkboxes on the right.

There are some additional USE Method example checklists not included in this table: the **SmartOS** checklist, which is for use within an OS virtualized guest, and the *Unix* 7th Edition checklist for historical interest.

For general purpose operating system differences, see the Rosetta Stone for Unix, which was the inspiration for this page.

**Hardware Resources** 

http://www.brendangregg.com/USEmethod/use-rosetta.html

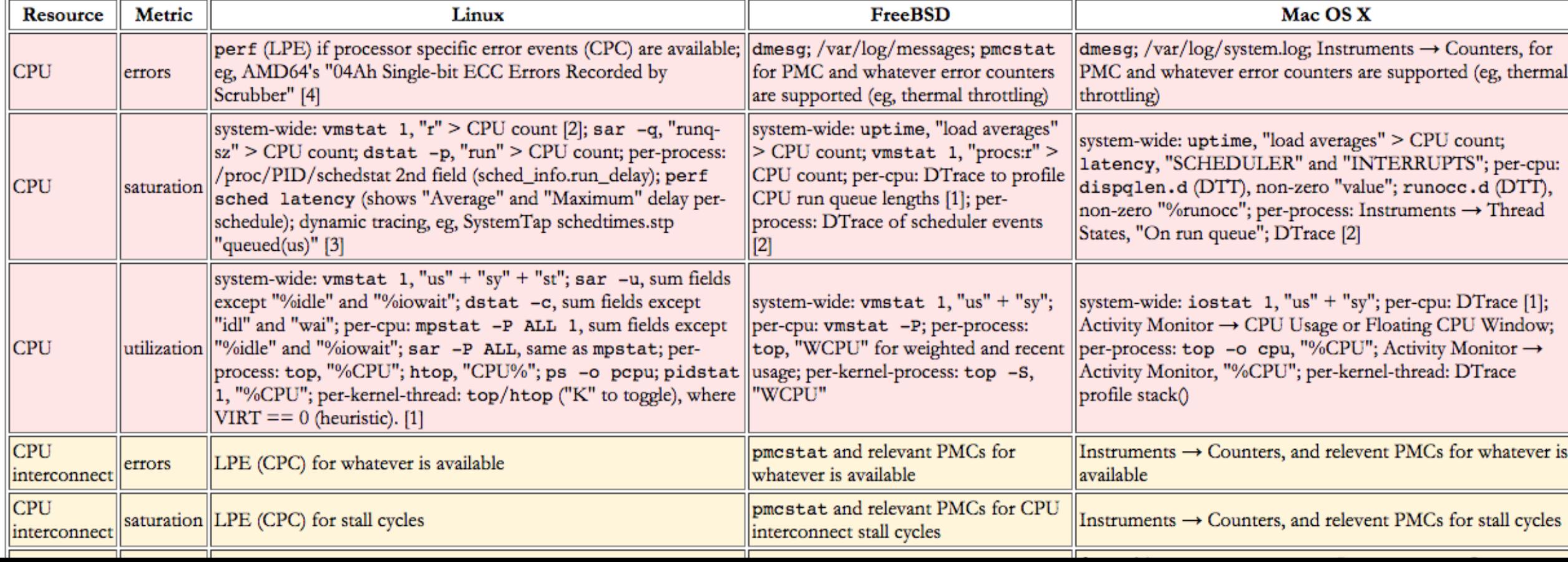

 $\vee$  Linux □ Solaris  $\triangledown$  FreeBSD Mac OS X Redraw

#### USE Method: FreeBSD Performance Checklist

This page contains an example USE Method-based performance checklist for FreeBSD, for identifying common bottlenecks and errors. This is intended to be used early in a performance investigation, before moving onto more time consuming methodologies. This should be helpful for anyone using FreeBSD, especially system administrators.

This was developed on FreeBSD 10.0 alpha, and focuses on tools shipped by default. With DTrace, I was able to create a few new one-liners to answer some metrics. See the notes below the tables.

http://www.brendangregg.com/USEmethod/use-freebsd.html

#### **Physical Resources**

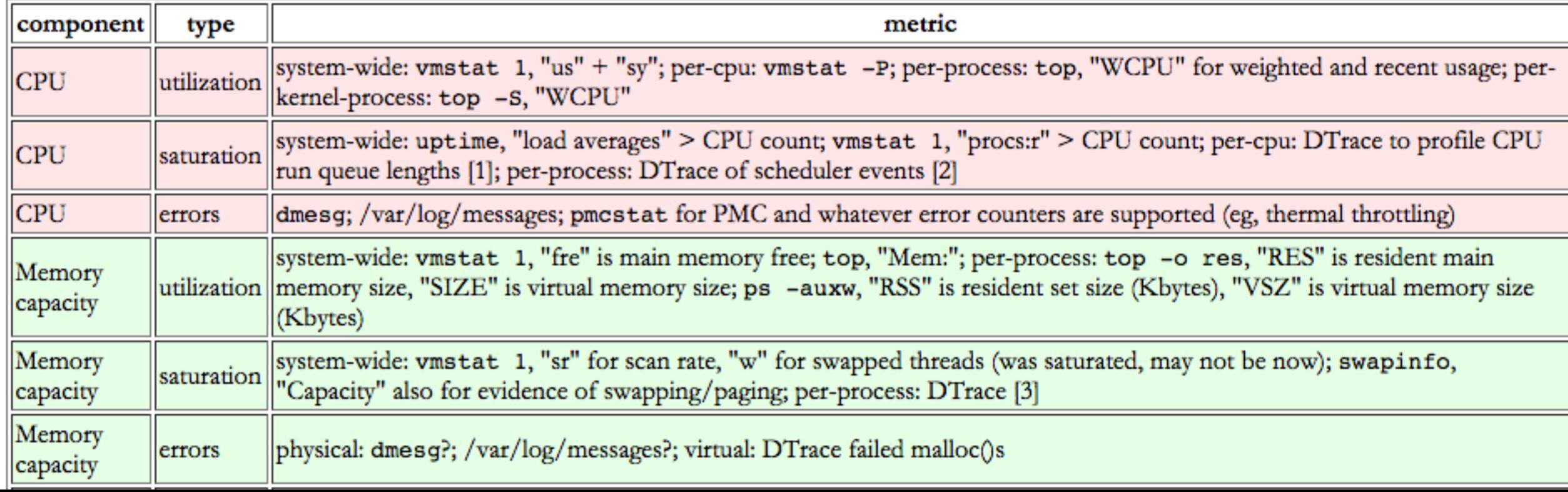

#### USE Method: Unix 7th Edition Performance Checklist

Out of curiosity, I've developed a USE Method-based performance checklist for Unix 7th Edition on a PDP-11/45, which I've been running via a PDP simulator. 7th Edition is from 1979, and was the first Unix with iostat(1M) and pstat(1M), enabling more serious performance analysis from shipped tools. Were I to write a checklist for earlier Unixes, it would contain many more "unknowns".

I've worked on various Unix derivatives over the years, and it's been interesting to study this earlier version and see so many familiar areas.

Example screenshots from various tools are shown at the end of this page.

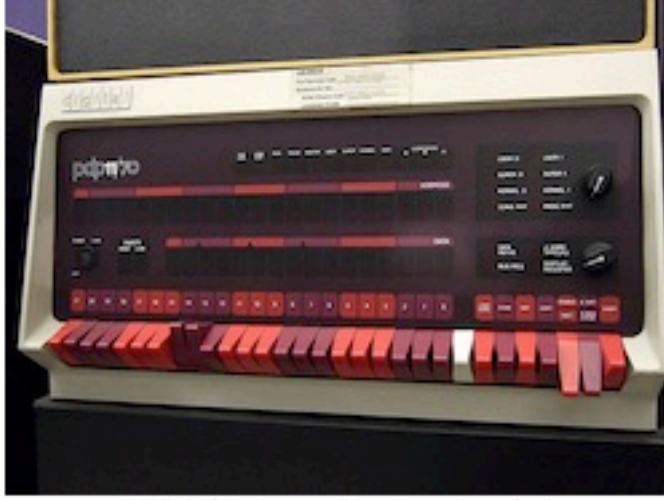

PDP 11/70 front panel (similar to the 11/45)

#### **Physical Resources**

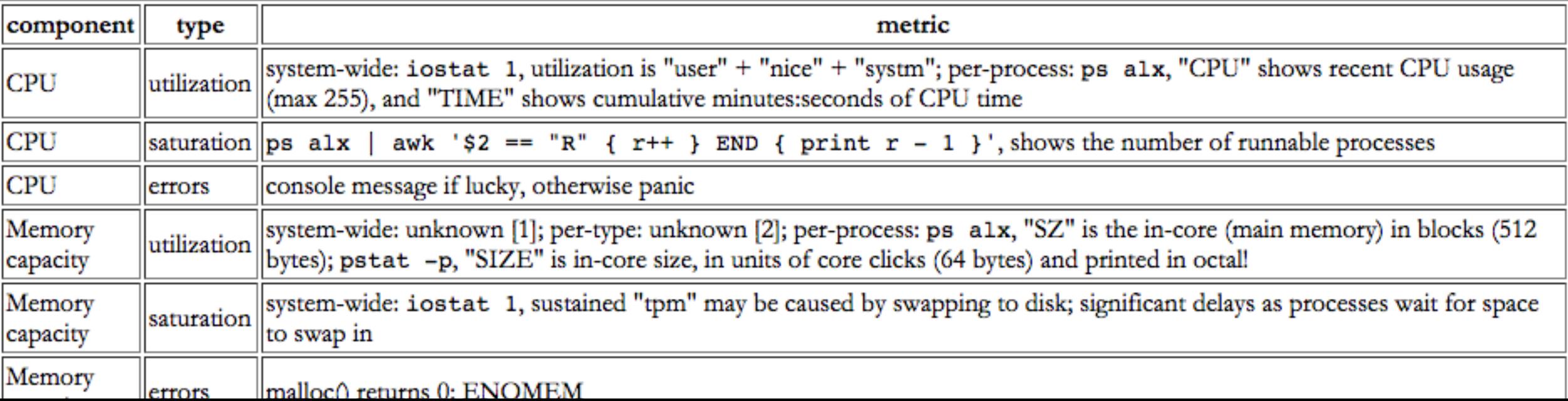

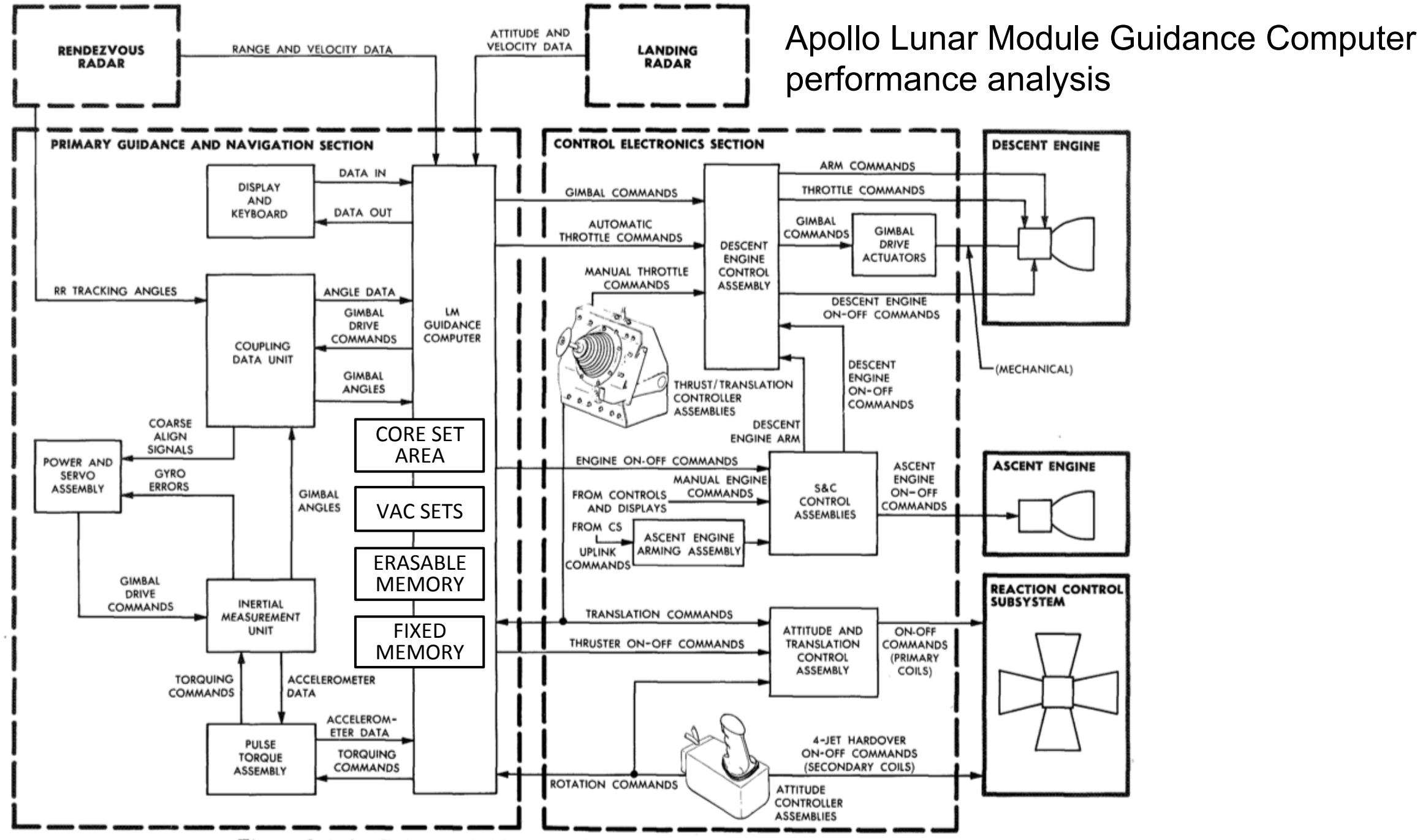

Figure 3-2.4. Primary Guidance Path - Simplified Block Diagram

### USE Method: Software

- USE method can also work for software resources
	- kernel or app internals, cloud environments
	- small scale (eg, locks) to large scale (apps). Eg:
- Mutex locks:
	- utilization  $\rightarrow$  lock hold time
	- saturation  $\rightarrow$  lock contention
	- $-$  errors  $\rightarrow$  any errors
- Entire application:
	- utilization  $\rightarrow$  percentage of worker threads busy
	- saturation  $\rightarrow$  length of queued work
	- errors  $\rightarrow$  request errors

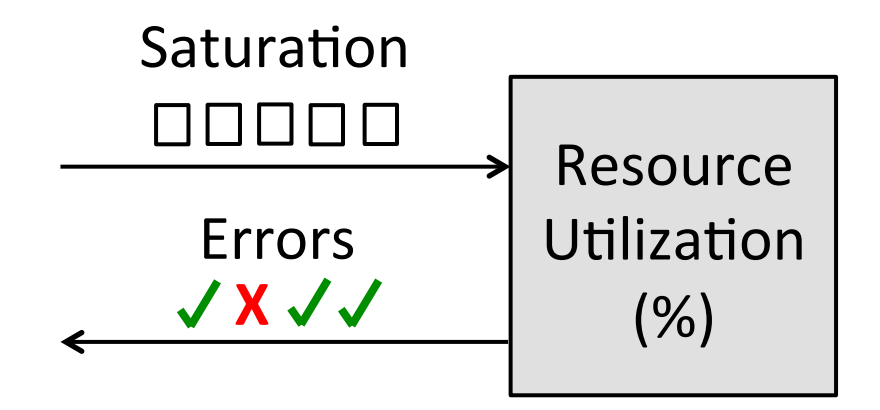

### RED Method

• For every service, check these are within SLO/A:

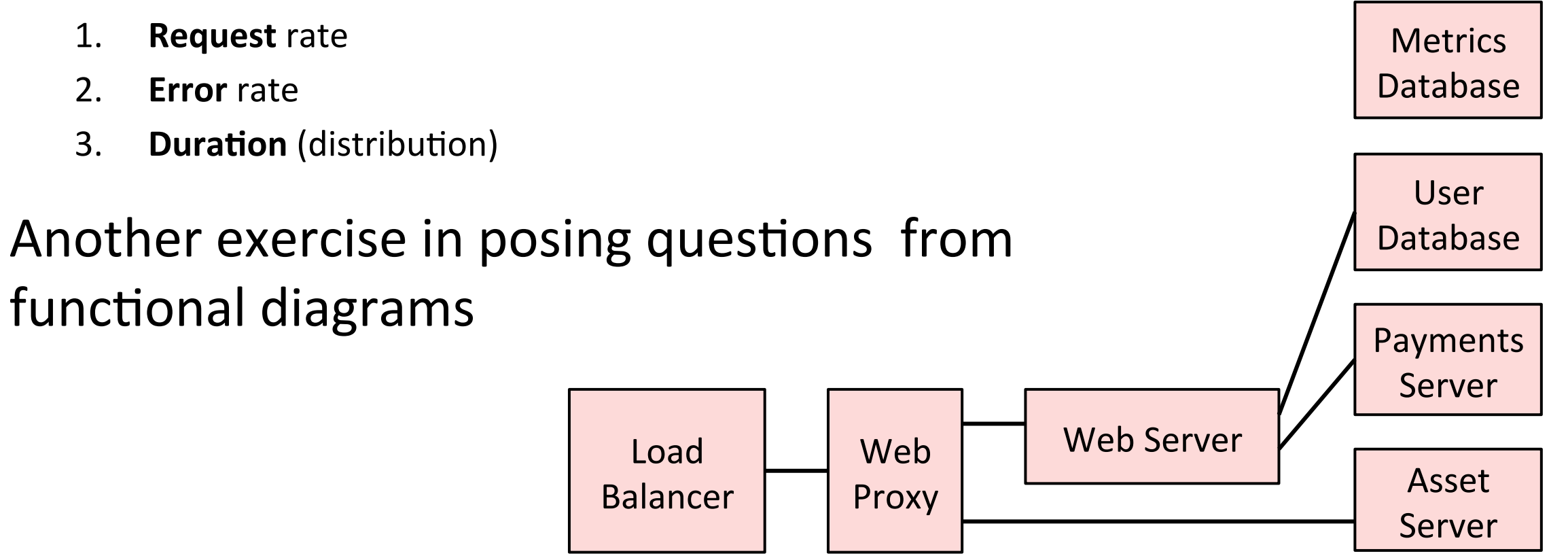

By Tom Wilkie: http://www.slideshare.net/weaveworks/monitoring-microservices

### Thread State Analysis

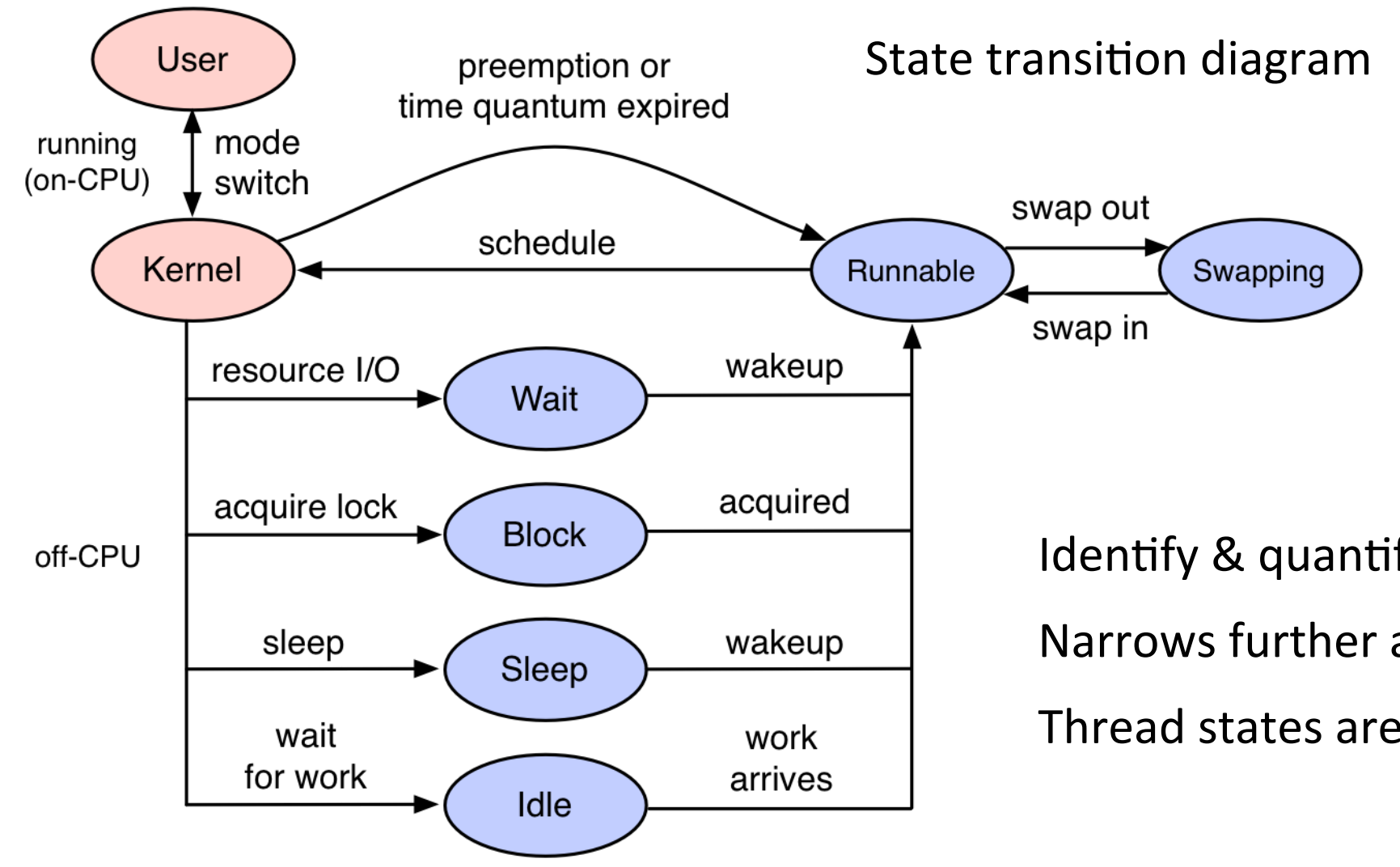

Identify & quantify time in states Narrows further analysis to state Thread states are applicable to all apps

### TSA: eg, OS X

#### Instruments: Thread States

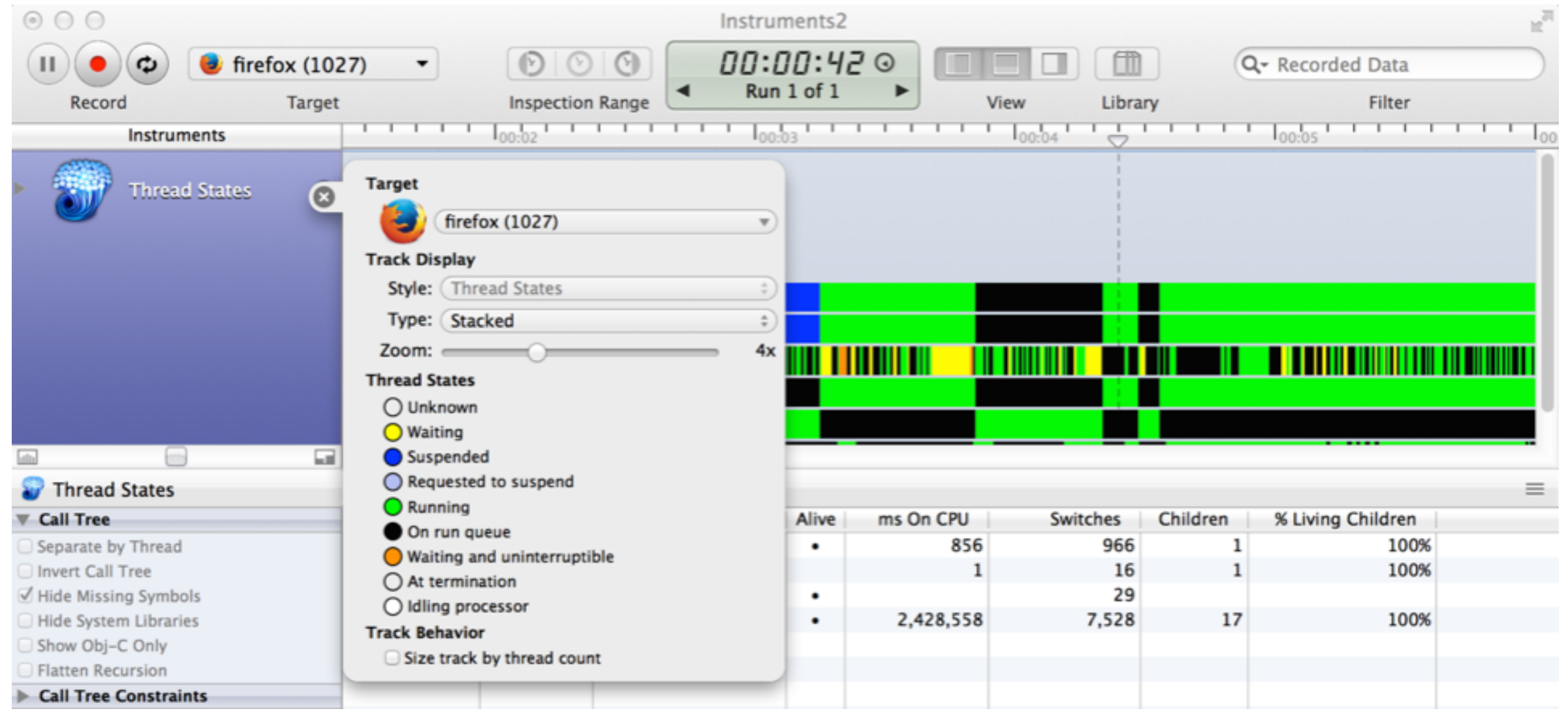

## TSA: eg, RSTS/E

RSTS: DEC OS from the 1970's

TENEX (1969-72) also had Control-T for job states

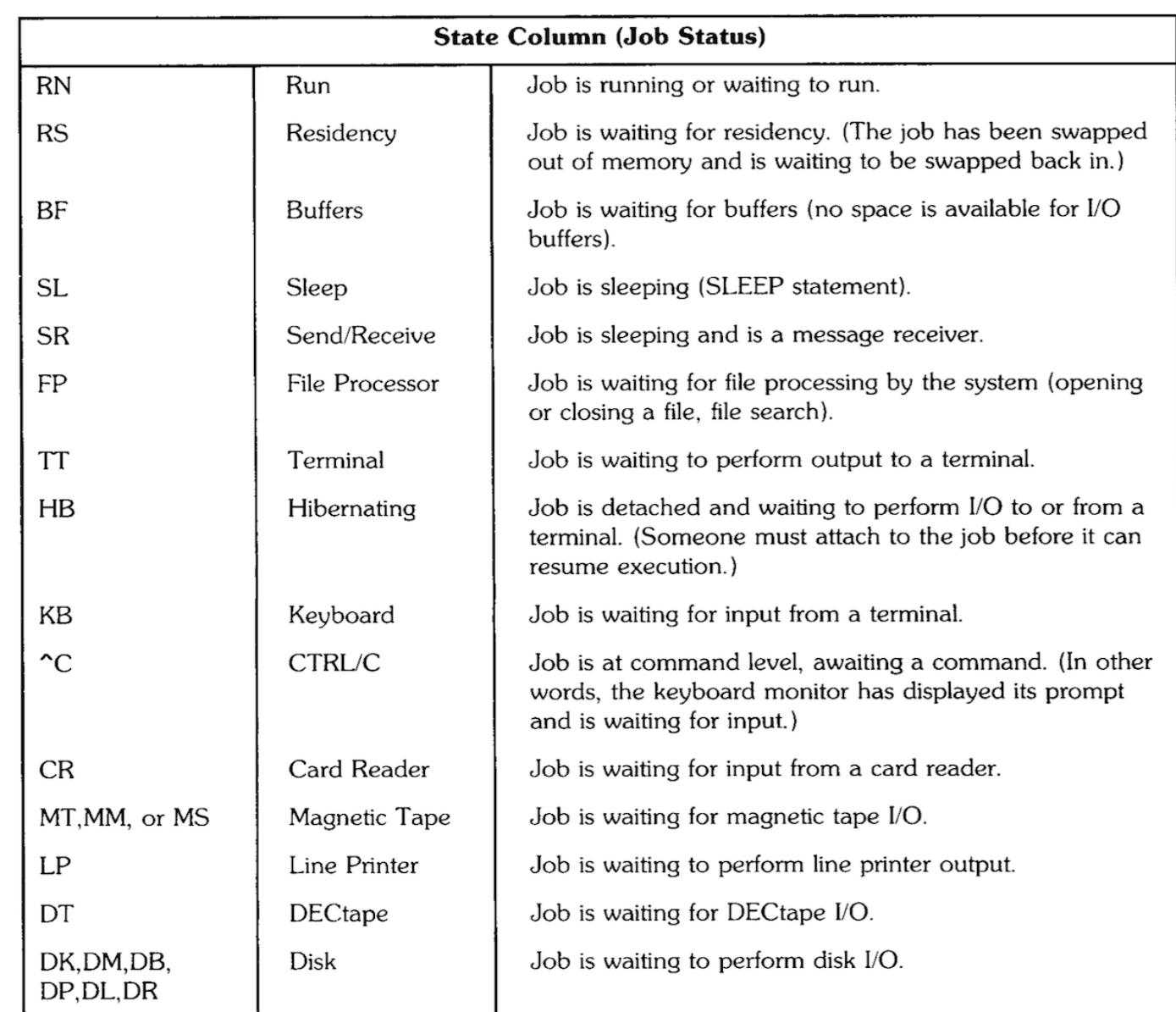

### TSA: Finding FreeBSD Thread States

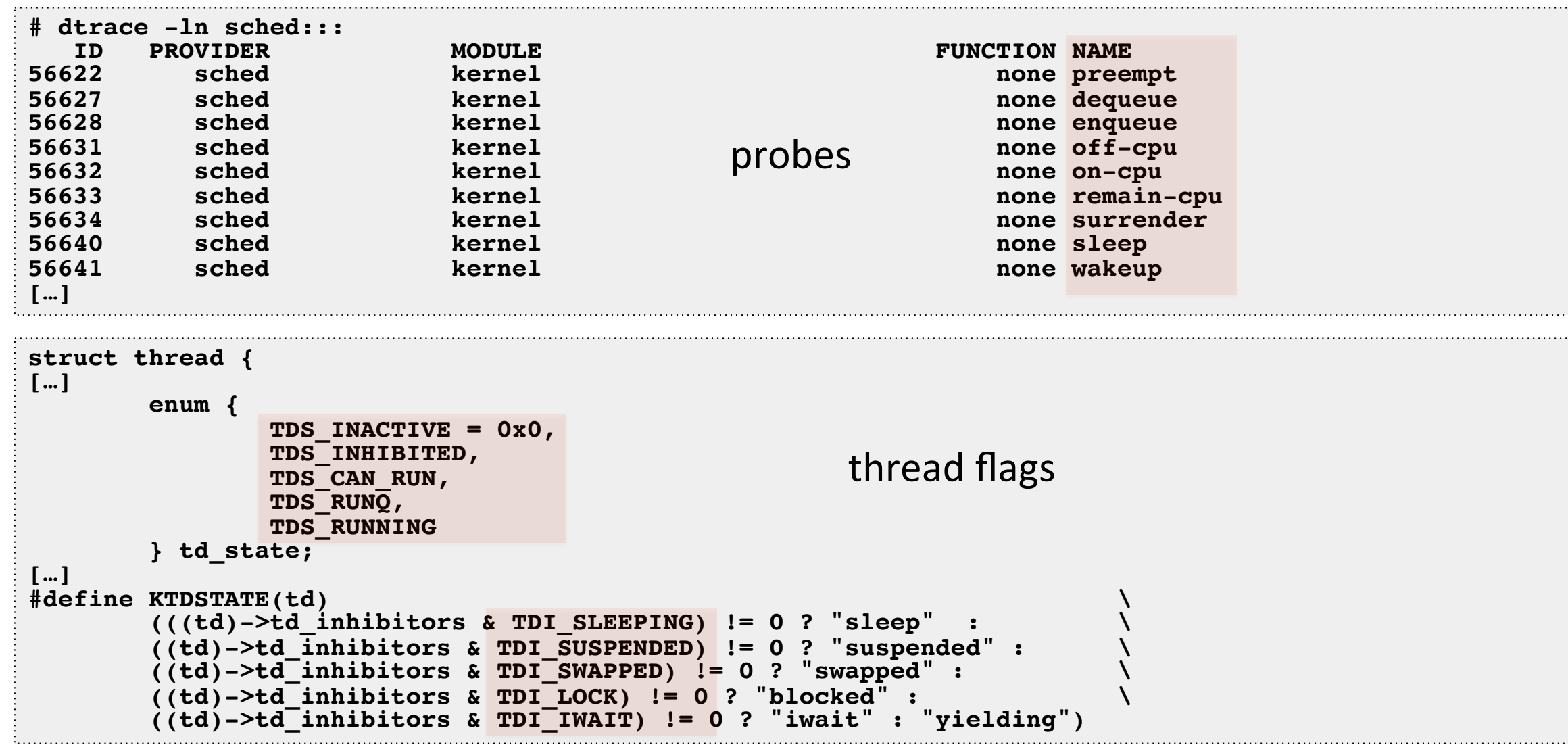

### TSA: FreeBSD

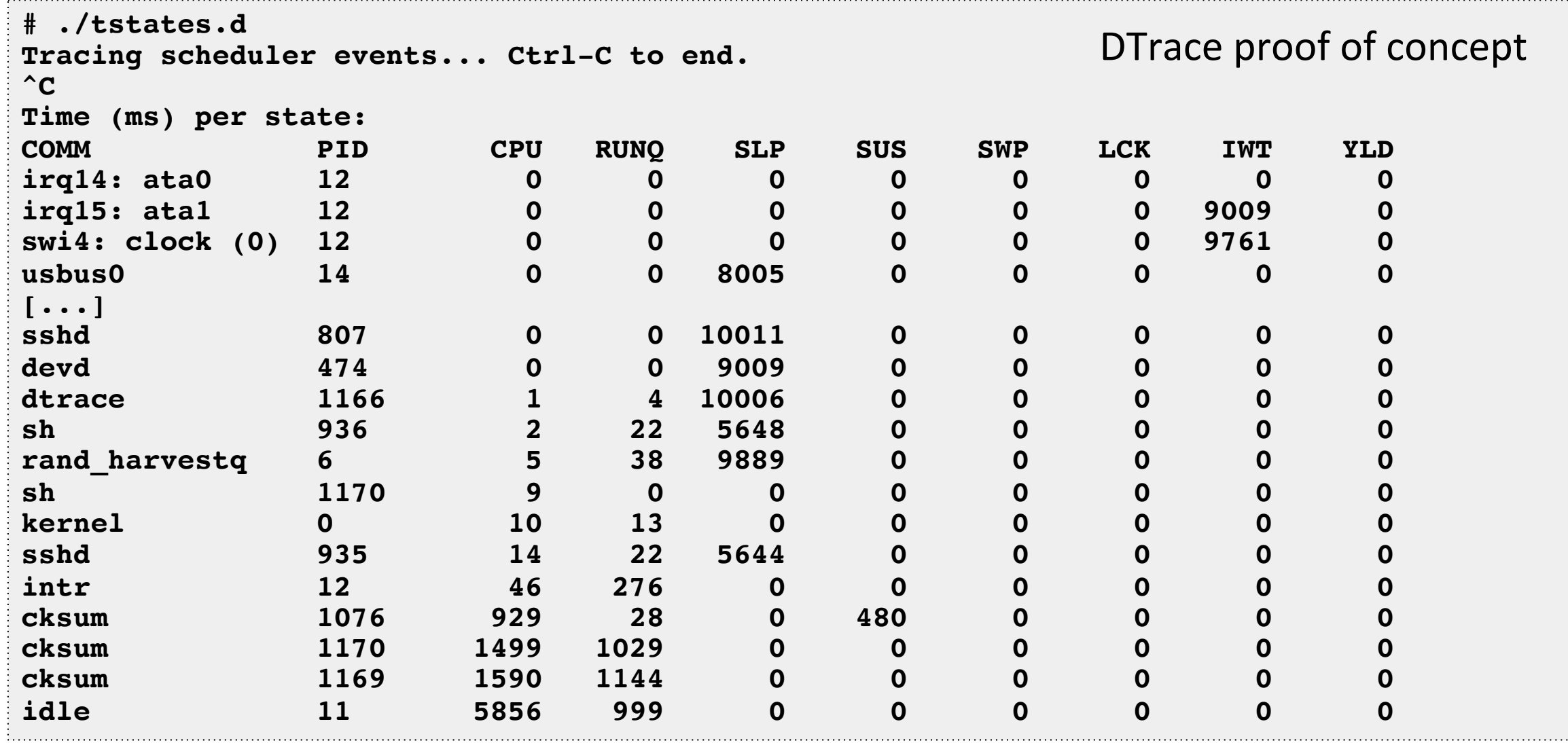

https://github.com/brendangregg/DTrace-tools/blob/master/sched/tstates.d

### On-CPU Analysis

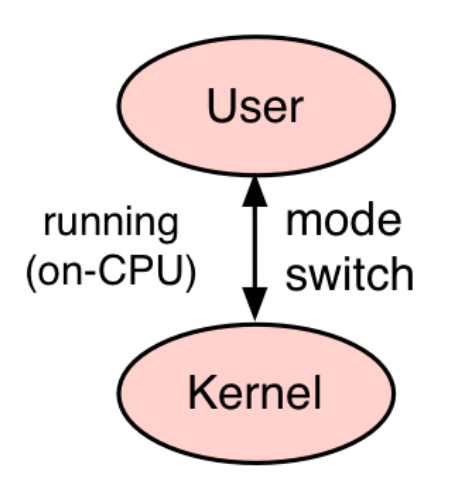

**CPU Utilization Heat Map** 

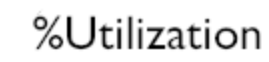

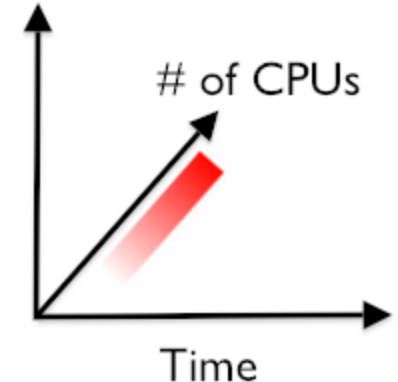

- 1. Split into user/kernel states
	- $-$  /proc, vmstat(1)
- 2. Check CPU balance
	- $-$  mpstat(1), CPU utilization heat map
- 3. Profile software
	- User & kernel stack sampling (as a **CPU flame graph**)
- 4. Profile cycles, caches, busses
	- PMCs, CPI flame graph

### CPU Flame Graph Analysis

- 1. Take a CPU profile
- 2. Render it as a flame graph
- 3. Study largest "towers" first

#### Discovers issues by their CPU usage

- Directly: CPU consumers
- Indirectly: initialization of I/O, locks, times, ...

### Narrows target of study

#### Flame Graph

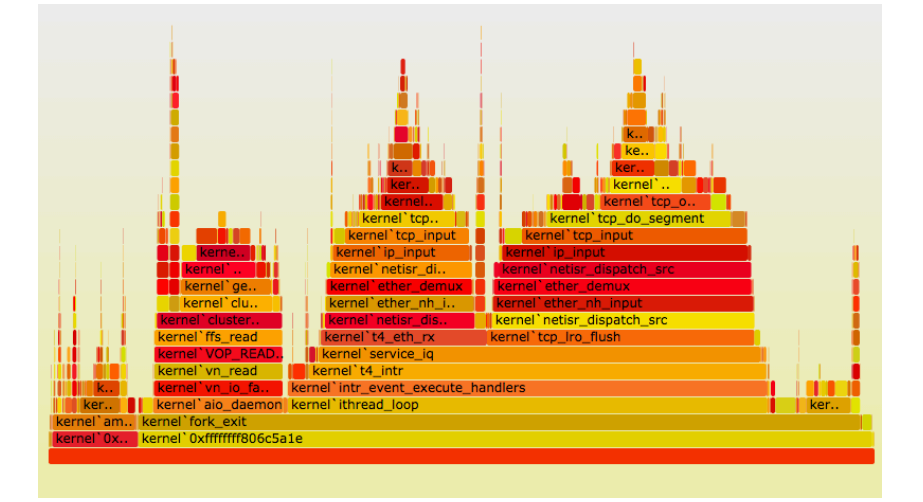

### CPU Flame Graphs: FreeBSD

• Use either DTrace or pmcstat. Eg, kernel CPU with DTrace:

```
git clone https://github.com/brendangregg/FlameGraph; cd FlameGraph
dtrace -n 'profile-99 /arg0/ { @[stack()] = count(); } tick-30s { exit(0); }' > stacks01
stackcollapse.pl < stacks01 | sed 's/kernel`//g' | ./flamegraph.pl > stacks01.svg
```
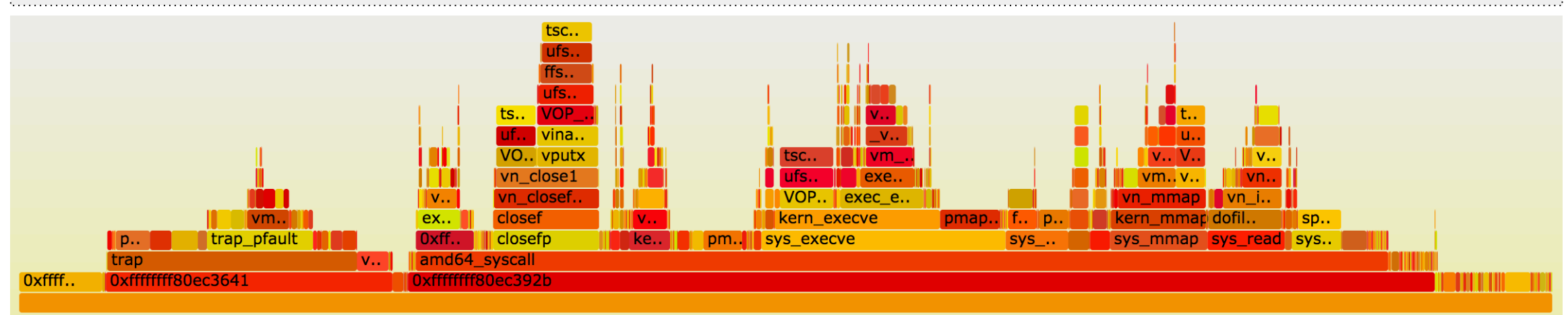

Both user & kernel CPU:

```
dtrace -x ustackframes=100 -x stackframes=100 -n '
    profile-99 { @[stack(), ustack(), execname] = sum(1); }
     tick-30s,END { printa("%k-%k%s\n%@d\n", @); trunc(@); exit(0); }' > stacks02
```
http://www.brendangregg.com/FlameGraphs/cpuflamegraphs.html#DTrace

### Java Mixed-Mode CPU Flame Graph

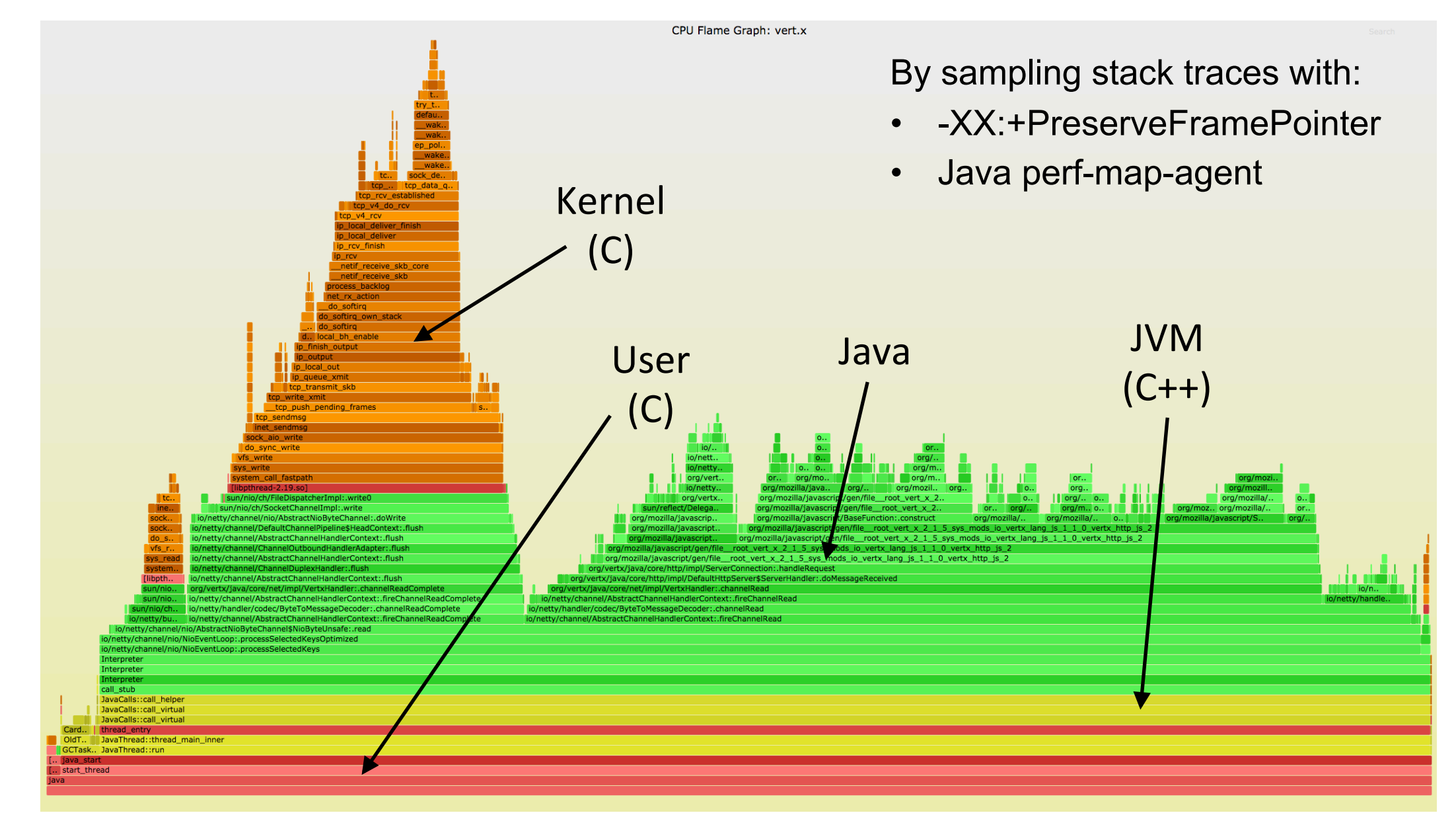

### CPI Flame Graph: BSD

http://www.brendangregg.com/blog/2014-10-31/cpi-flame-graphs.html

A CPU flame graph (cycles) colored using instructions/stall profile data eg, using FreeBSD pmcstat:

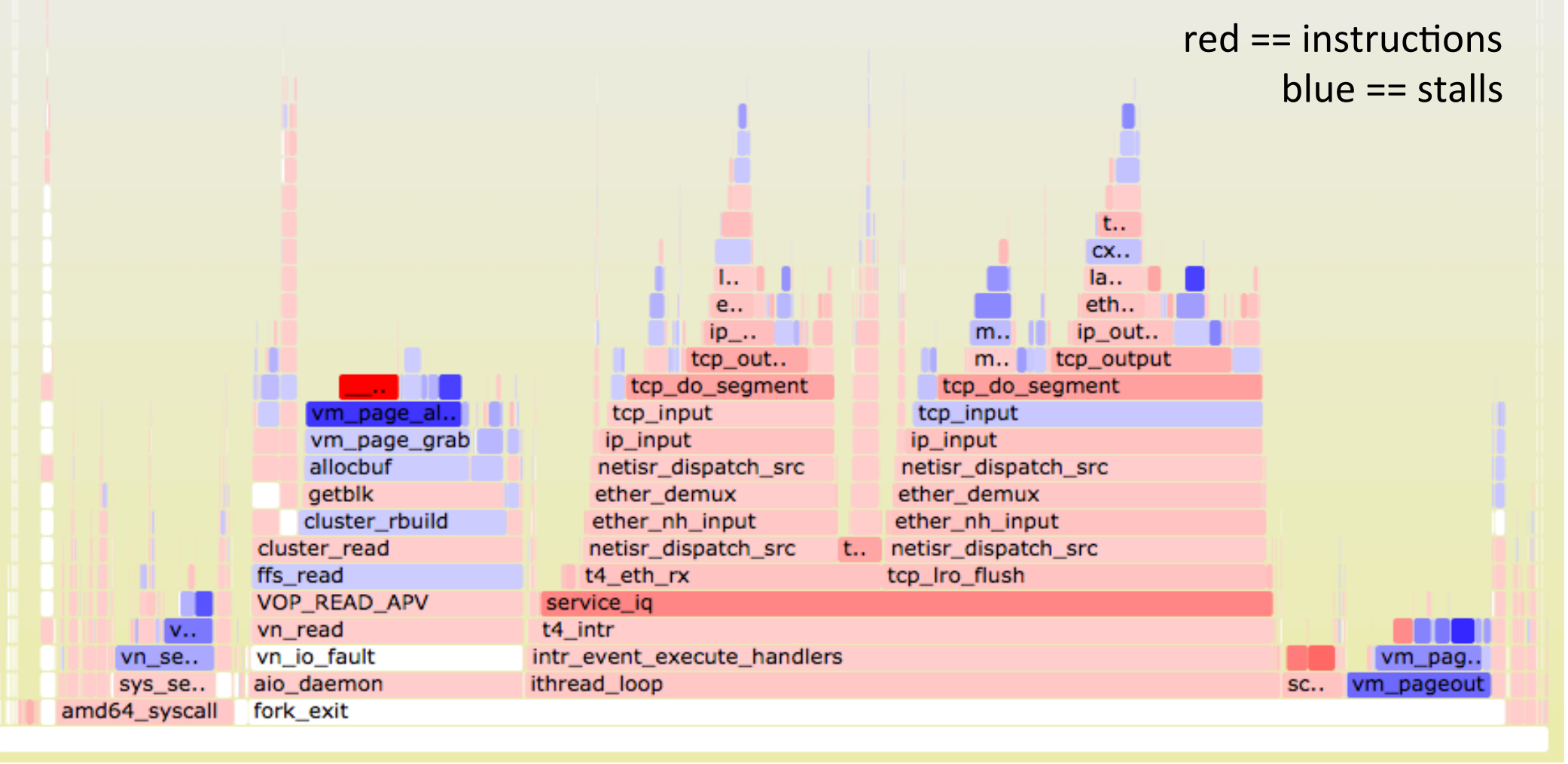

### **Off-CPU Analysis**

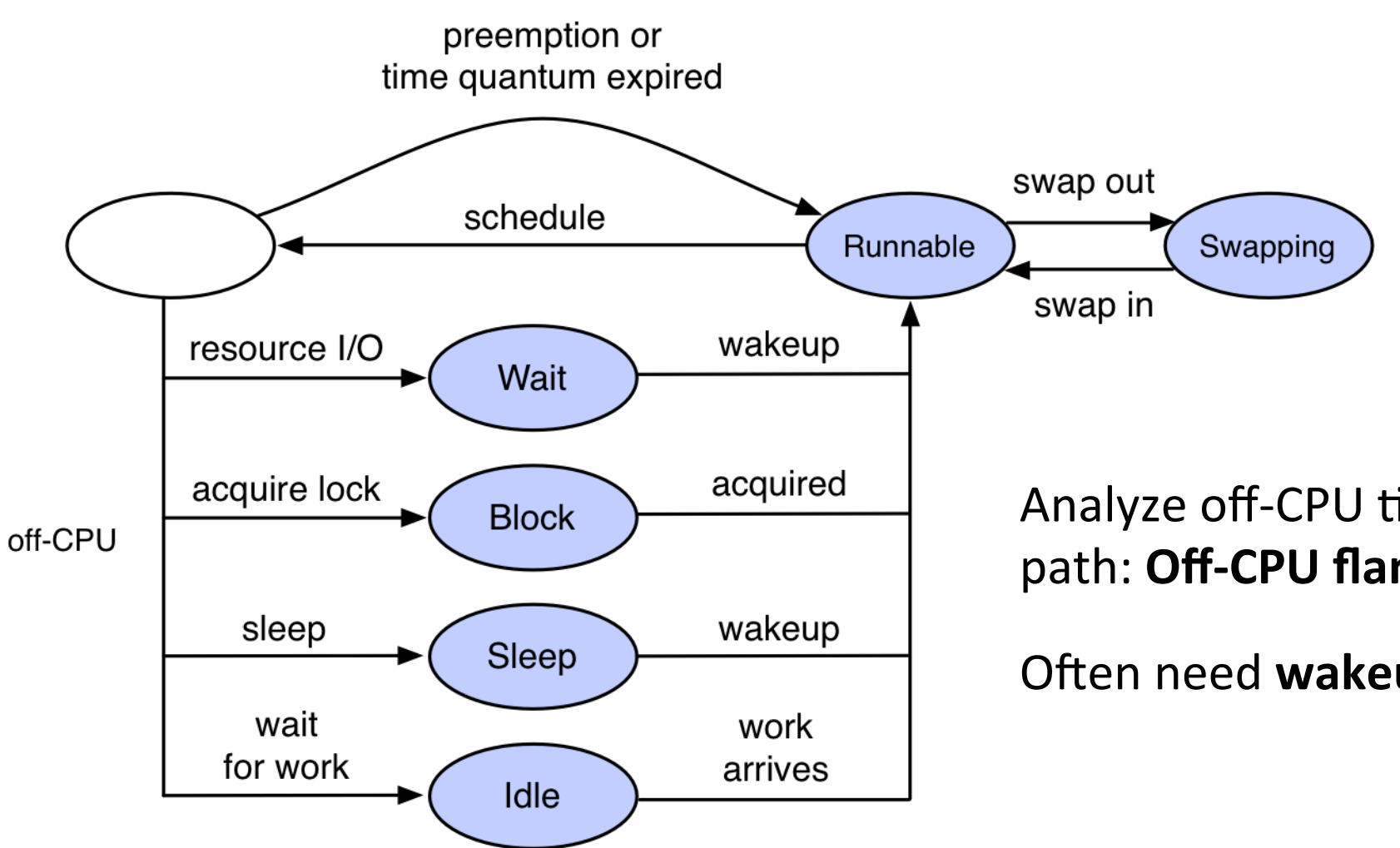

Analyze off-CPU time via blocking code path: Off-CPU flame graph

Often need **wakeup** code paths as well...

#### Off-CPU Time Flame Graph: FreeBSD tar ... > /dev/null

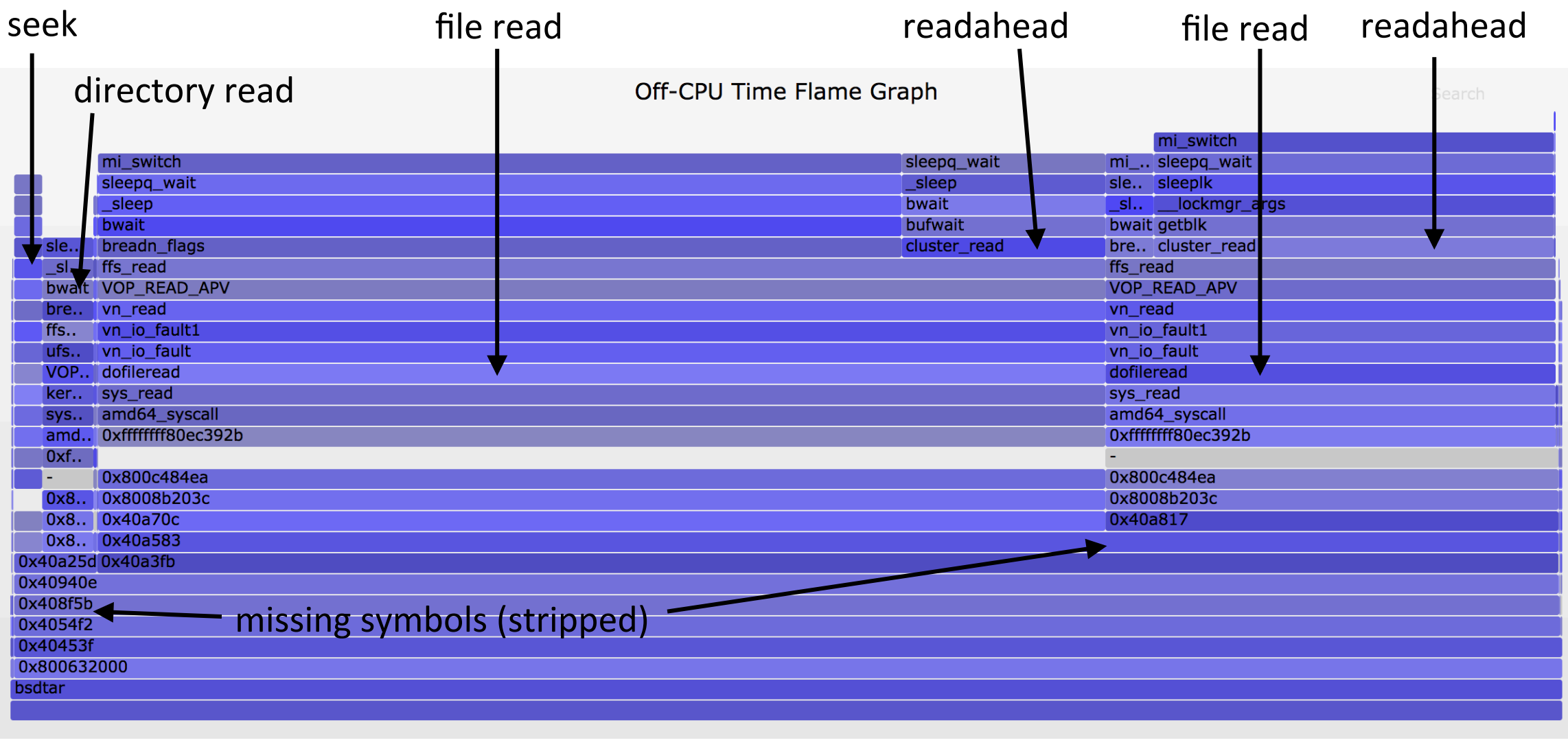

Off-CPU time example and the stack depth

### Off-CPU Profiling: FreeBSD

```
#!/usr/sbin/dtrace -s
#pragma D option ustackframes=100
#pragma D option dynvarsize=32m
sched:::off-cpu /execname == "bsdtar"/ { self->ts = timestamp; }
sched:::on-cpu
/self->ts/
{
     @[stack(), ustack(), execname] = sum(timestamp - self->ts);
     self->ts = 0;
}
dtrace:::END
{
     normalize(@, 1000000);
     printa("%k-%k%s\n%@d\n", @);
}
                                                                                      offcpu.d
                                                                                  Uses	DTrace
                                                          Warning: can have significant overhead
                                                              (scheduler events can be frequent)
                       Change/remove as desired
                       eg, add /curthread->td_state \leq 1/ to exclude preempt, otherwise sees iCsw
```

```
# ./offcpu.d > out.stacks
# git clone https://github.com/brendangregg/FlameGraph; cd FlameGraph
# stackcollapse.pl < ../out.stacks | sed 's/kernel`//g' | \
     ./flamegraph.pl --color=io --title="Off-CPU Flame Graph" --countname=ms > out.svg
```
### Off-CPU Time Flame Graph: FreeBSD tar ... | gzip

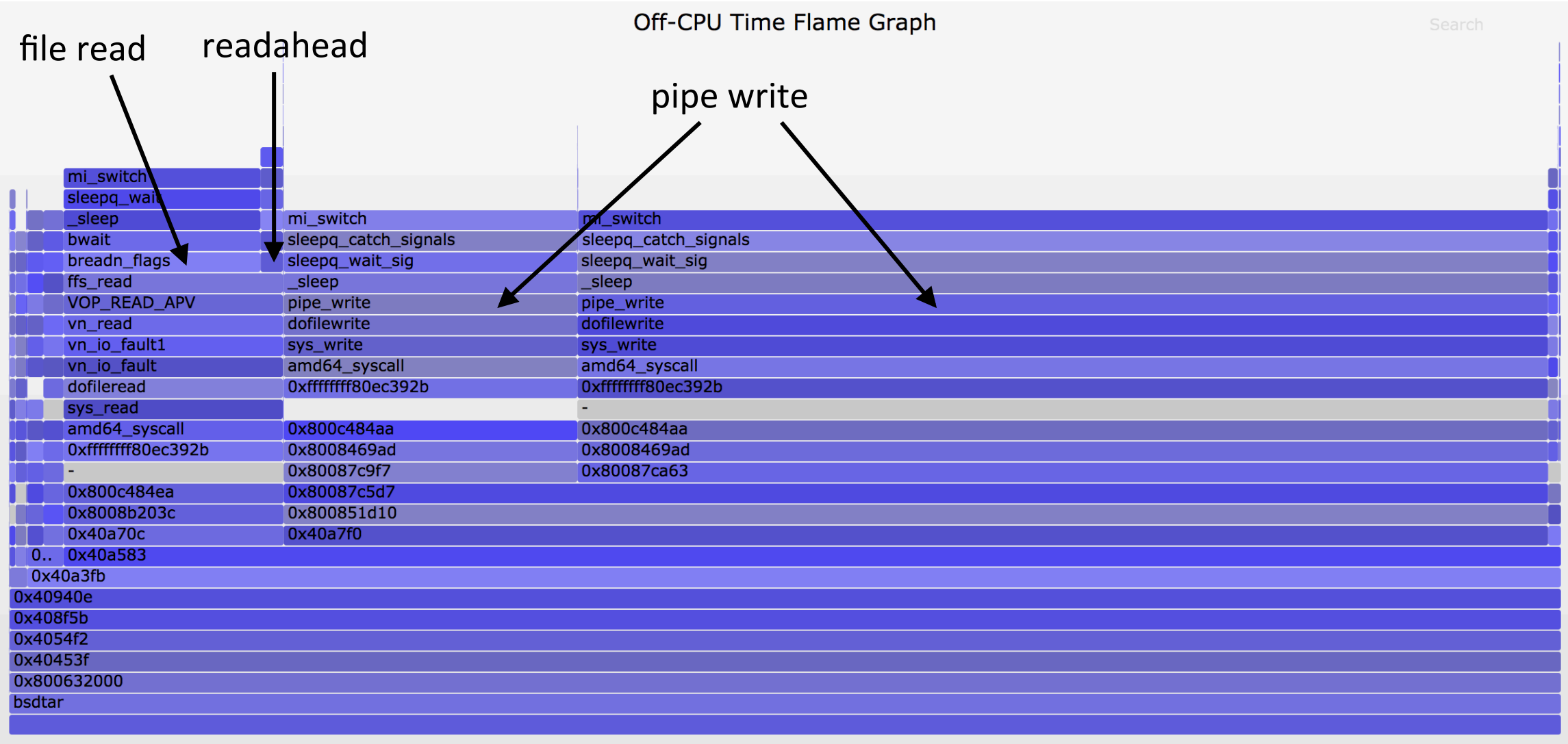

### Wakeup Time Flame Graph: FreeBSD

#### Who did the wakeup:

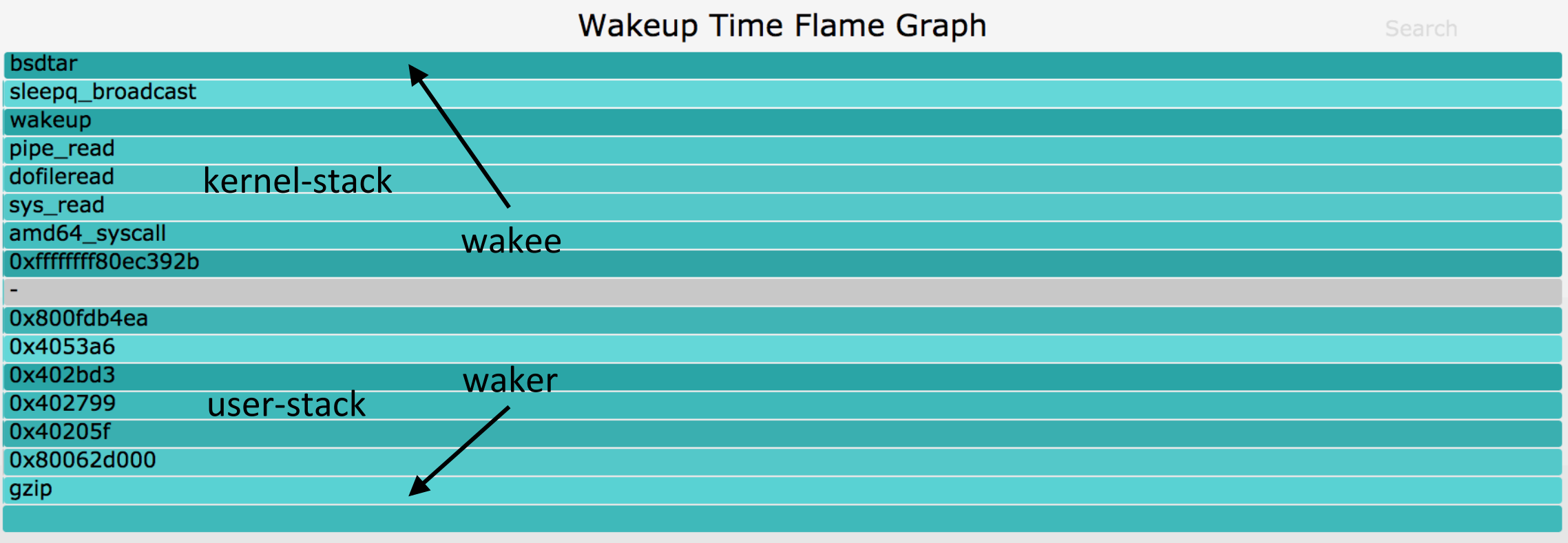

### Wakeup Profiling: FreeBSD

```
#!/usr/sbin/dtrace -s
#pragma D option quiet
#pragma D option ustackframes=100
#pragma D option dynvarsize=32m
sched:::sleep /execname == "bsdtar"/ { ts[curlwpsinfo->pr_addr] = timestamp; }
sched:::wakeup
/ts[arg0]/
{
     this->delta = timestamp - ts[arg0];
     @[args[1]->p_comm, stack(), ustack(), execname] = sum(this->delta);
     ts[arg0] = 0;
}
dtrace:::END
{
     normalize(@, 1000000);
     printa("\n%s%k-%k%s\n%@d\n", @);
}
                                                                                  wakeup.d
                                                                                Uses	DTrace
                                                        Warning: can have significant overhead
                                                             (scheduler events can be frequent)
                                Change/remove as desired
```
## Merging Stacks with eBPF: Linux

- Using enhanced Berkeley Packet Filter (eBPF) to merge stacks in kernel context
- Not available on BSD (yet)

```
Stack
Direction
```
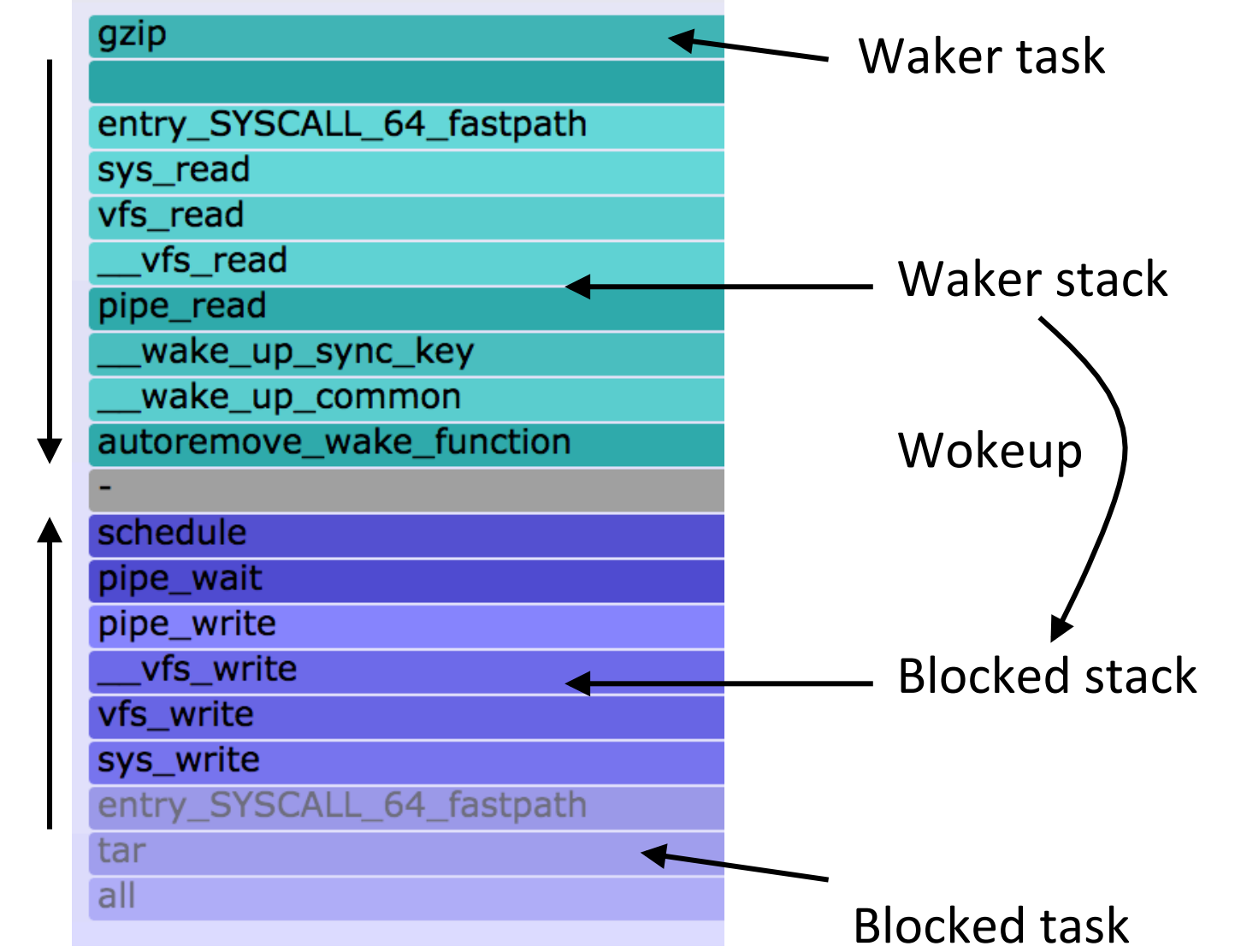

### Ye Olde BPF

Berkeley Packet Filter

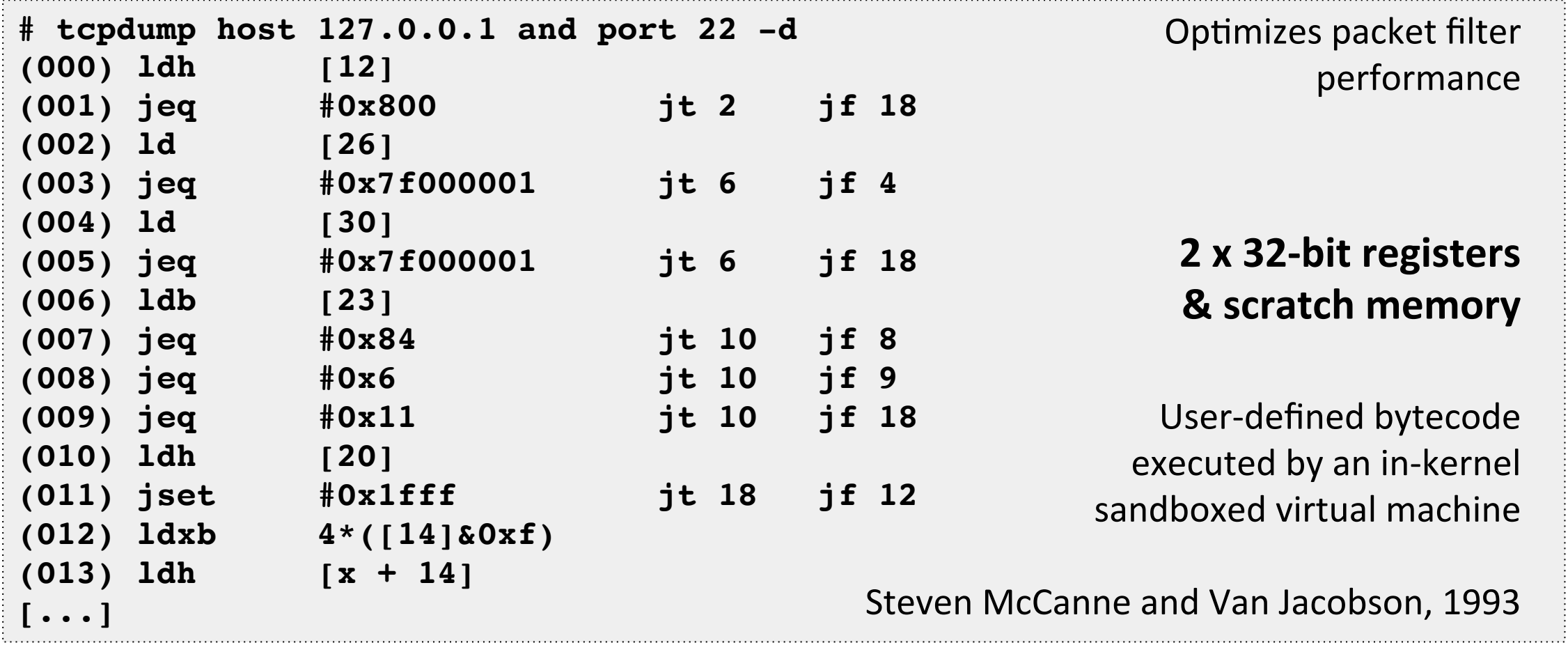

### Enhanced BPF

aka eBPF or just "BPF"

```
struct bpf_insn prog[] = {BPF_MOV64_REG(BPF_REG_6, BPF_REG_1),
       BPF LD ABS(BPF B, ETH HLEN + offsetof(struct iphdr, protocol) /* R0 = ip->proto */),
       BPF_STX_MEM(BPF_W, BPF_REG_10, BPF_REG_0, -4), /* *(u32 *)(fp - 4) = r0 */
       BPF MOV64 REG(BPF REG 2, BPF REG 10),
       BPF_ALU64_IMM(BPF_ADD, BPF_REG_2, -4), /* r2 = fp - 4 */ 10 x 64-bit registers
                                                                              maps (hashes)
       BPF LD MAP FD(BPF REG 1, map fd),
       BPF_RAW_INSN(BPF_JMP | BPF_CALL, 0, 0, 0, BPF_FUNC_map_lookup_elem),
                                                                                 stack	traces	
       BPF_JMP_IMM(BPF_JEQ, BPF_REG_0, 0, 2),
                                                                                      actions
       BPF_MOV64_IMM(BPF_REG_1, 1), /* r1 = 1 */
       BPF RAW INSN(BPF STX | BPF XADD | BPF DW, BPF REG 0, BPF REG 1, 0, 0), /* xadd r0 += r1 */
       BPF MOV64 IMM(BPF REG 0, 0), /* r0 = 0 */BPF_EXIT_INSN(),
                                                                     Alexei Starovoitov, 2014+
};
```
## bcc/BPF front-end (C & Python)

```
# load BPF program
b = BPF(text=" " "#include <uapi/linux/ptrace.h>
#include <linux/blkdev.h>
BPF HISTOGRAM(dist);
int kprobe_blk_account_io_completion(struct pt_regs *ctx,
    struct request *req)
\{dist.increment(bpf_log21(req->_data_length / 1024));return 0;
}
\mathbf{u} \mathbf{u} \mathbf{u}
```

```
# header
print("Tracing... Hit Ctrl-C to end.")
# trace until Ctrl-C
try:
    sleep(99999999)
except KeyboardInterrupt:
    print
# output
b["dist"].print_log2_hist("kbytes")
```
### Latency Correlations

- 1. Measure latency histograms at different stack layers
- 2. Compare histograms to find latency origin
- Even better, use latency heat maps
- Match outliers based on both latency and time

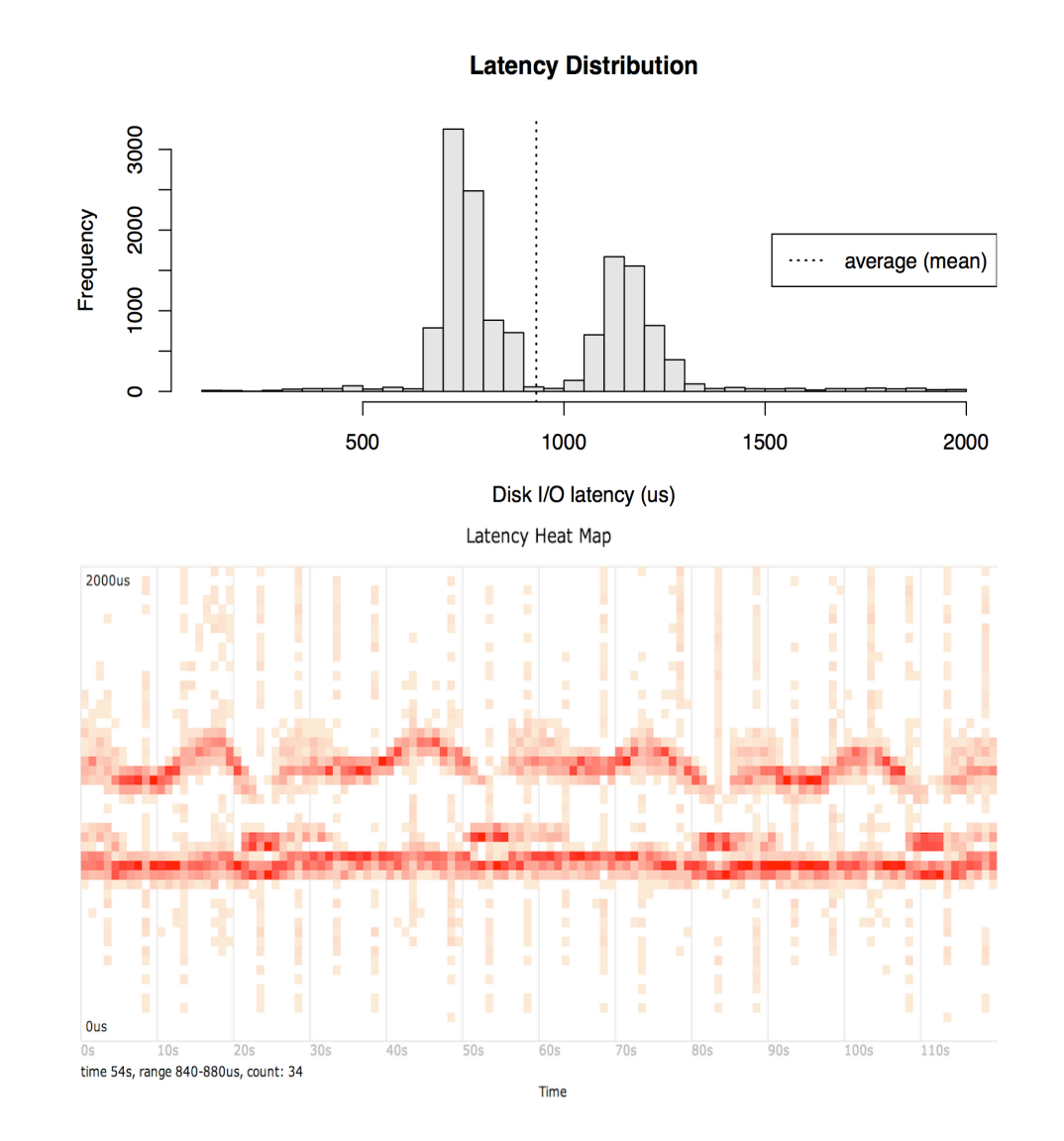

### Checklists: eg, BSD Perf Analysis in 60s

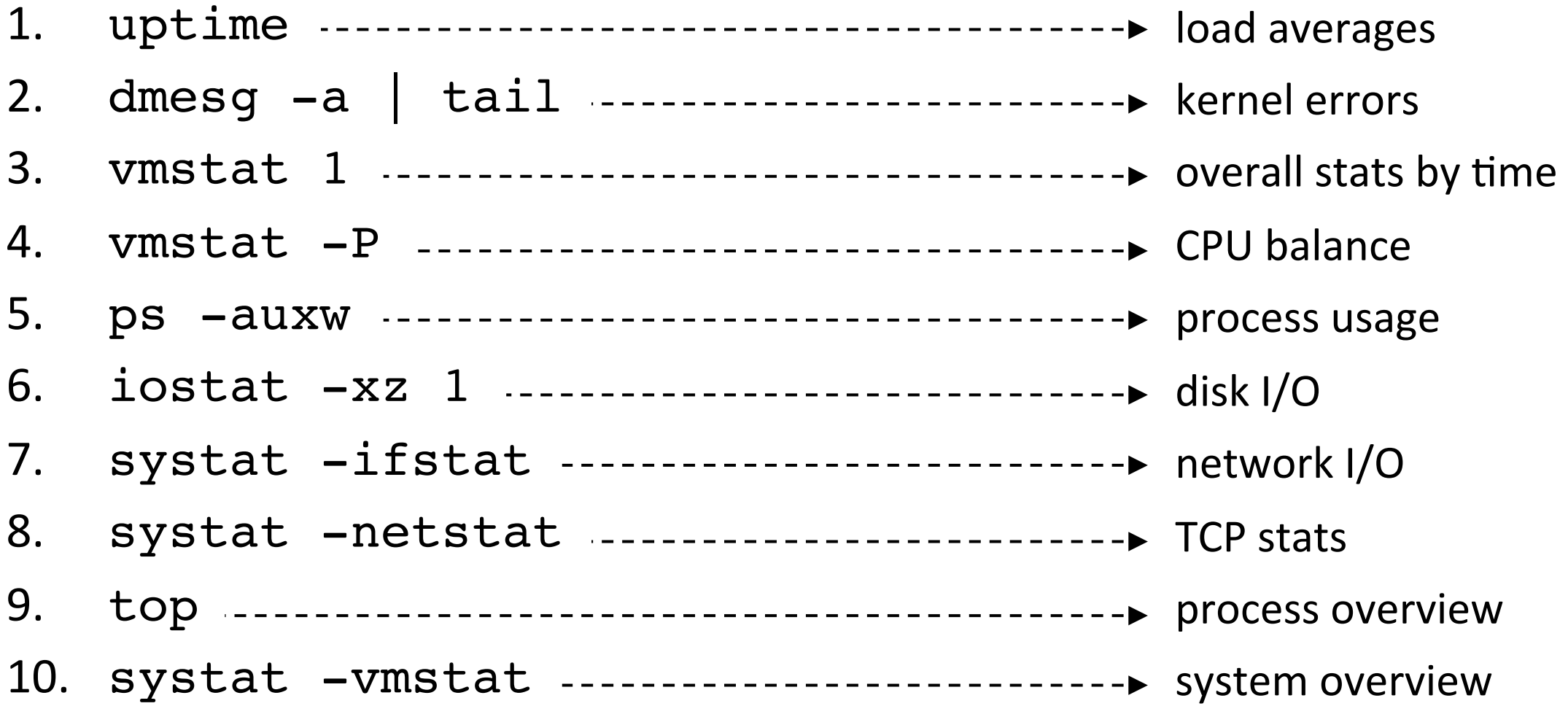

adapted from http://techblog.netflix.com/2015/11/linux-performance-analysis-in-60s.html

### Checklists: eg, Netflix perfvitals Dashboard

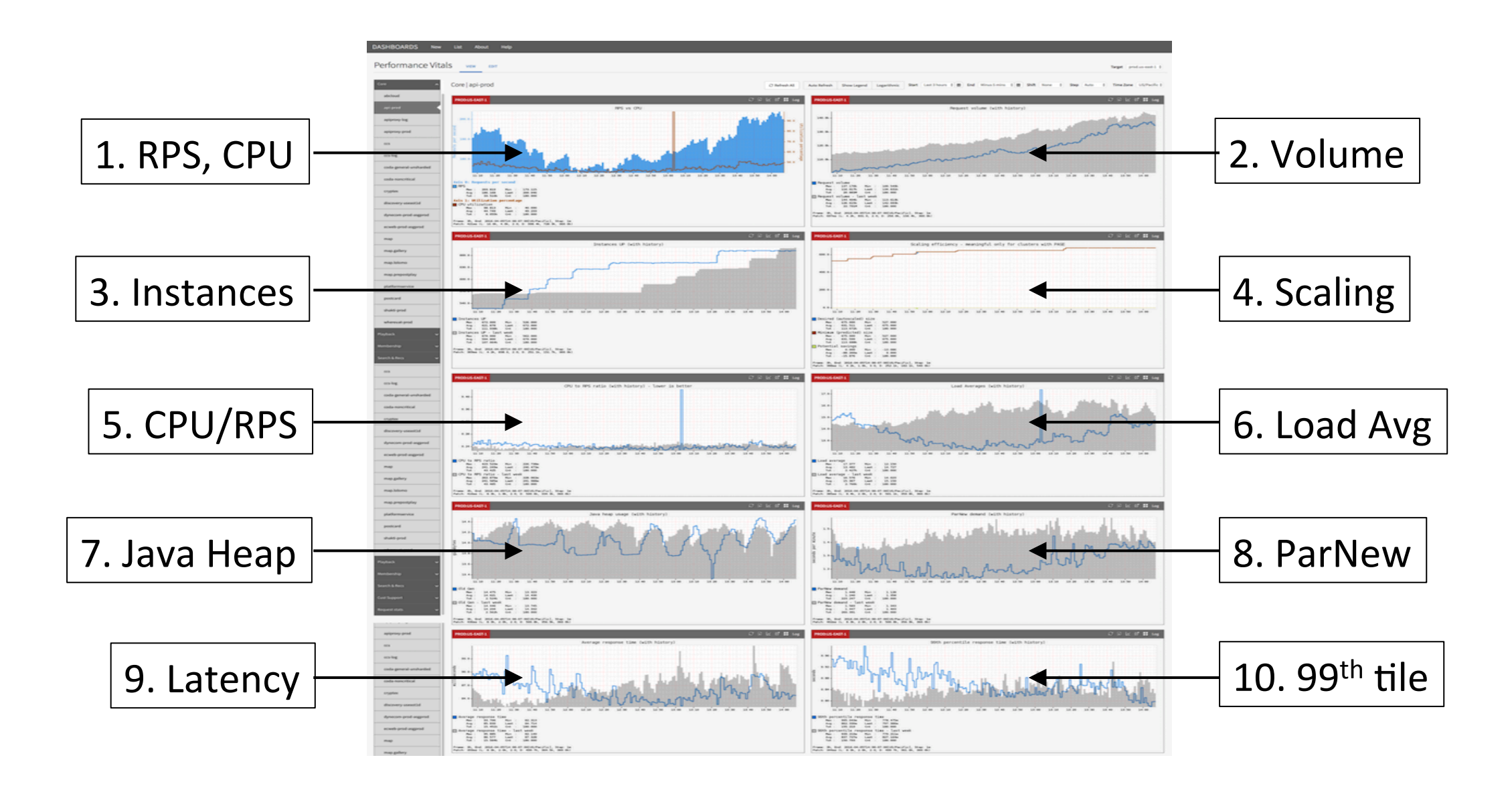

### Static Performance Tuning: FreeBSD

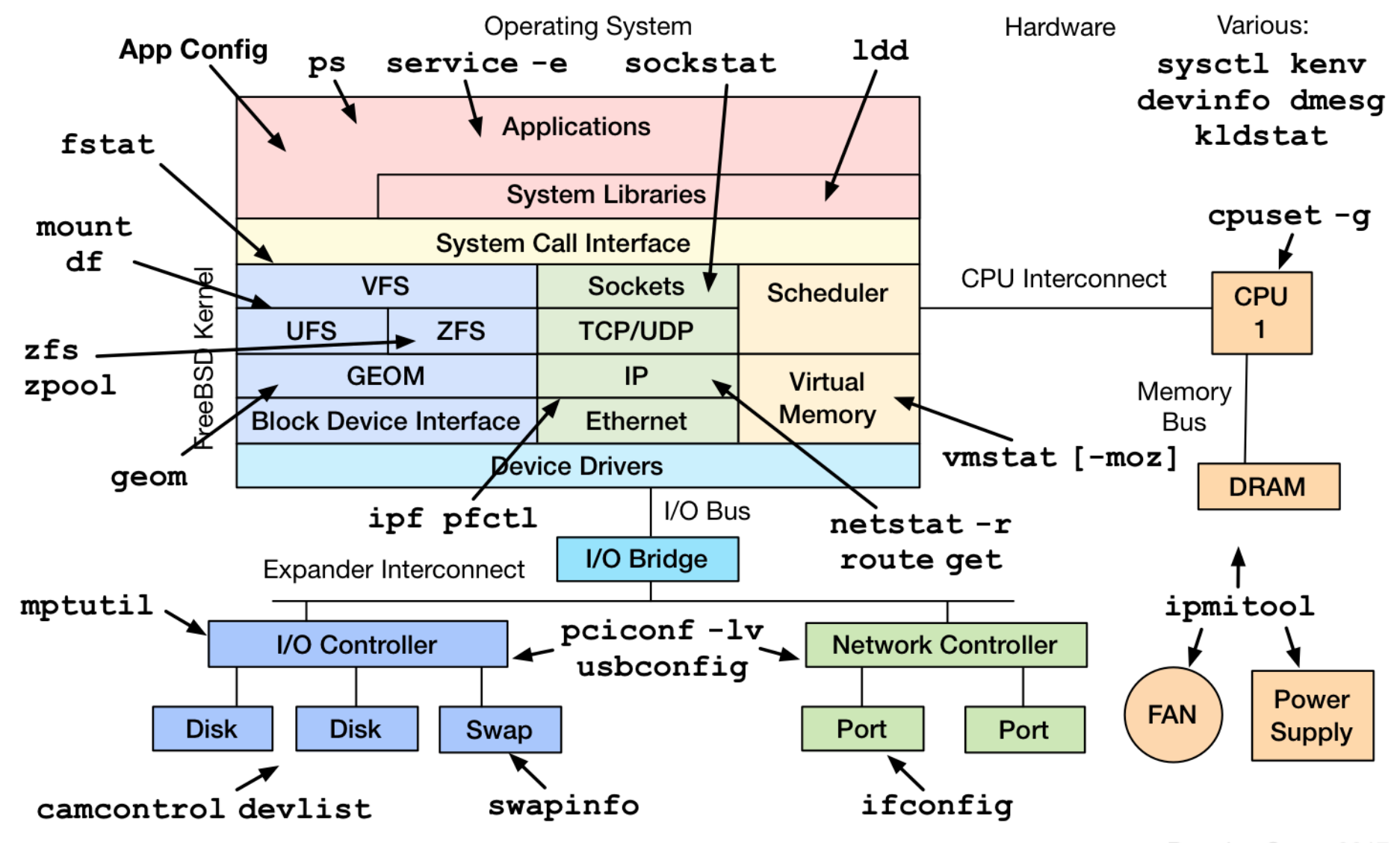

Brendan Gregg 2017

### **Tools-Based Method: FreeBSD**

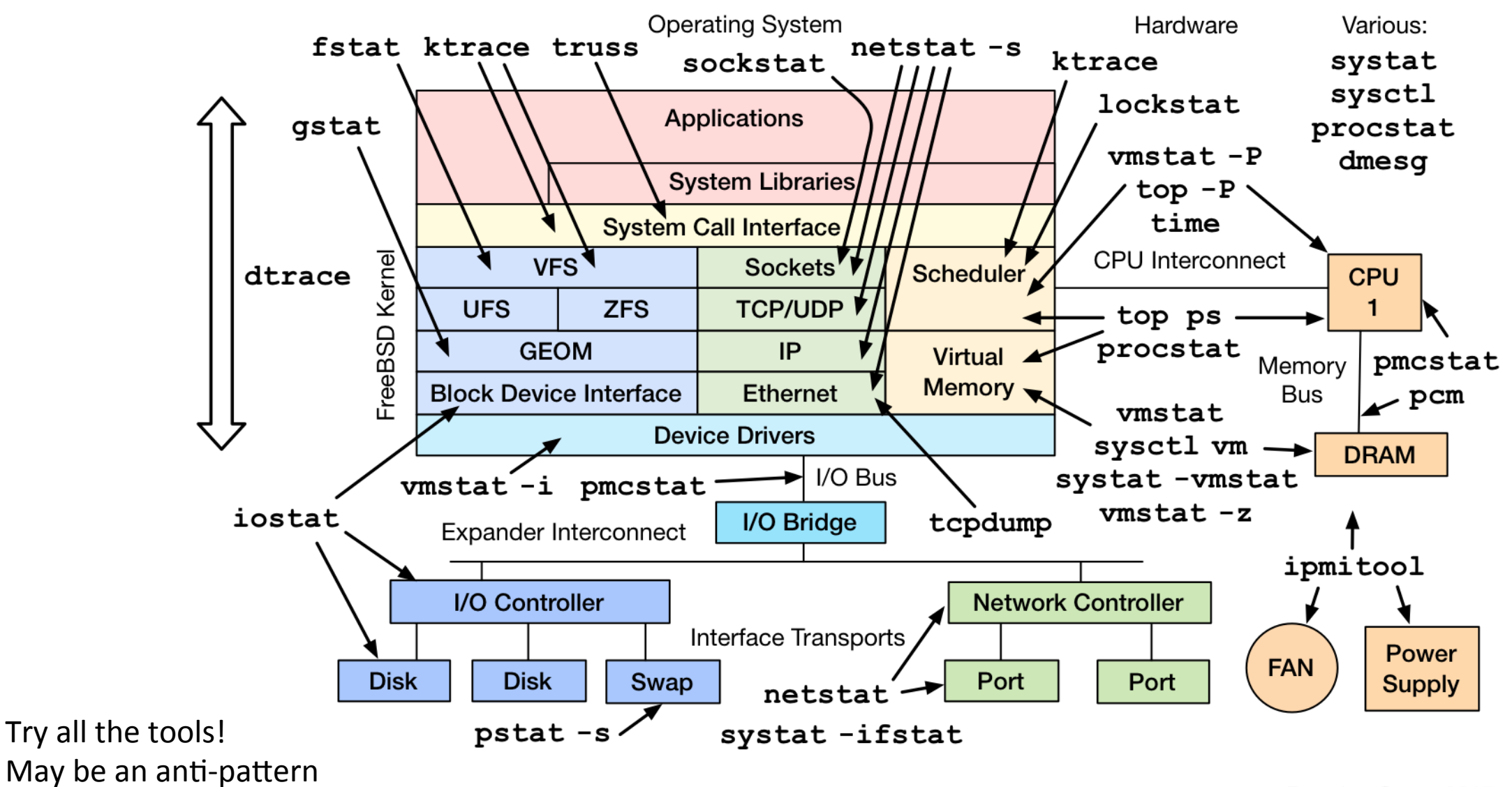

Brendan Gregg 2017

### Tools-Based Method: DTrace FreeBSD

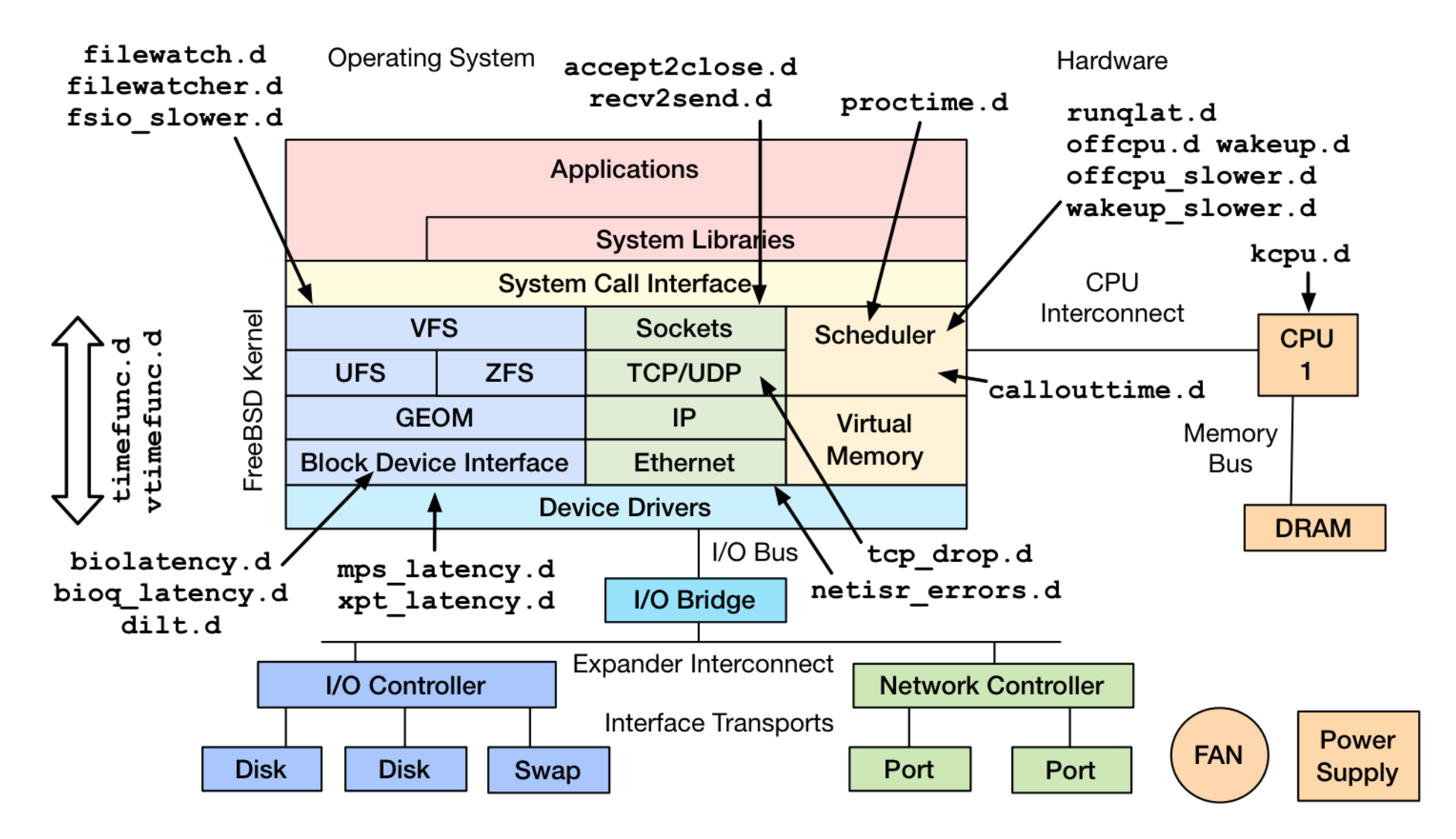

Just my new BSD tools

## **Other Methodologies**

- Scientific method
- 5 Why's
- Process of elimination
- Intel's Top-Down Methodology
- Method R

### What You Can Do

### What you can do

- 1. Know what's now possible on modern systems
	- Dynamic tracing: efficiently instrument any software
	- $-$  CPU facilities: PMCs, MSRs (model specific registers)
	- $-$  Visualizations: flame graphs, latency heat maps, ...
- 2. Ask questions first: use methodologies to ask them
- 3. Then find/build the metrics
- 4. Build or buy dashboards to support methodologies

### Dynamic Tracing: Efficient Metrics

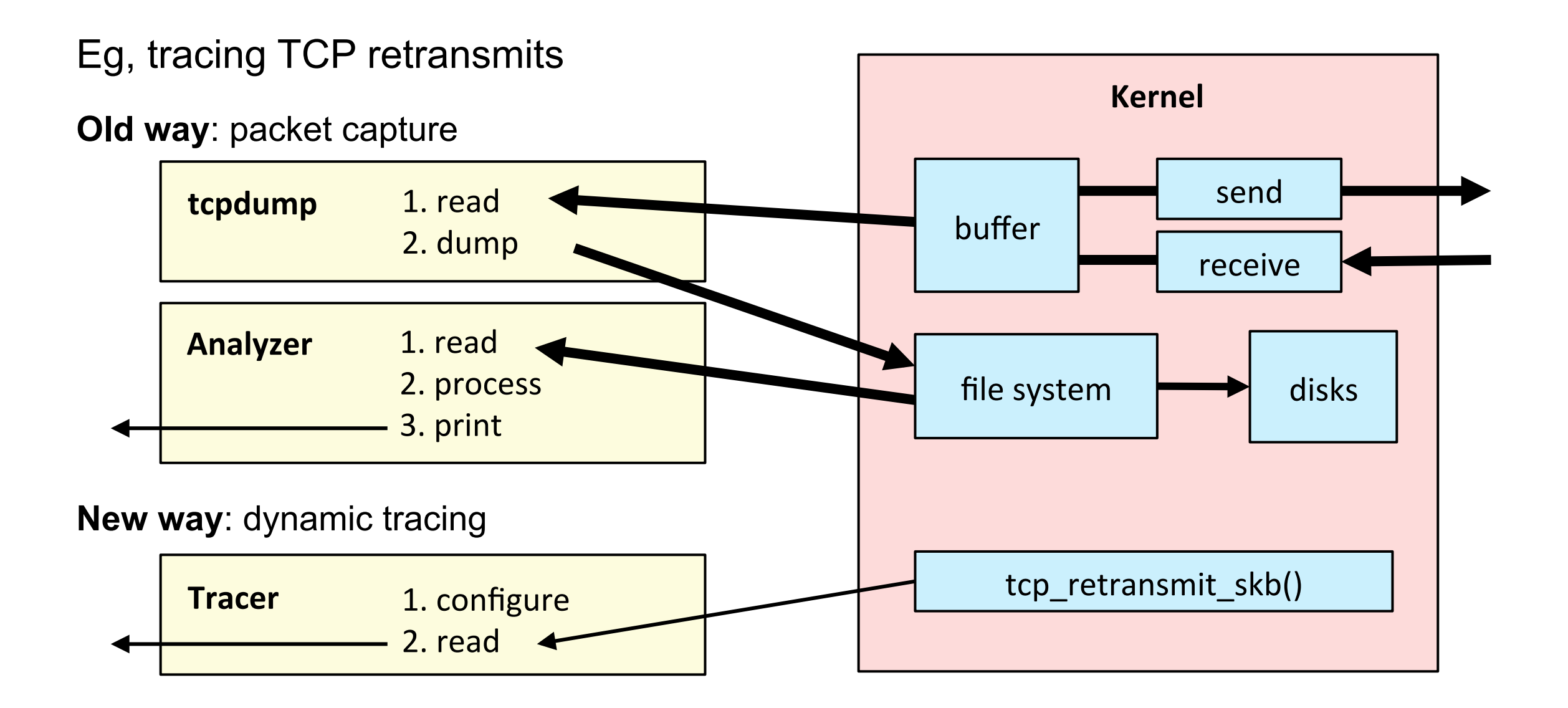

### Dynamic Tracing: Instrument Most Software

My Solaris/DTrace tools (many already work on BSD/DTrace):

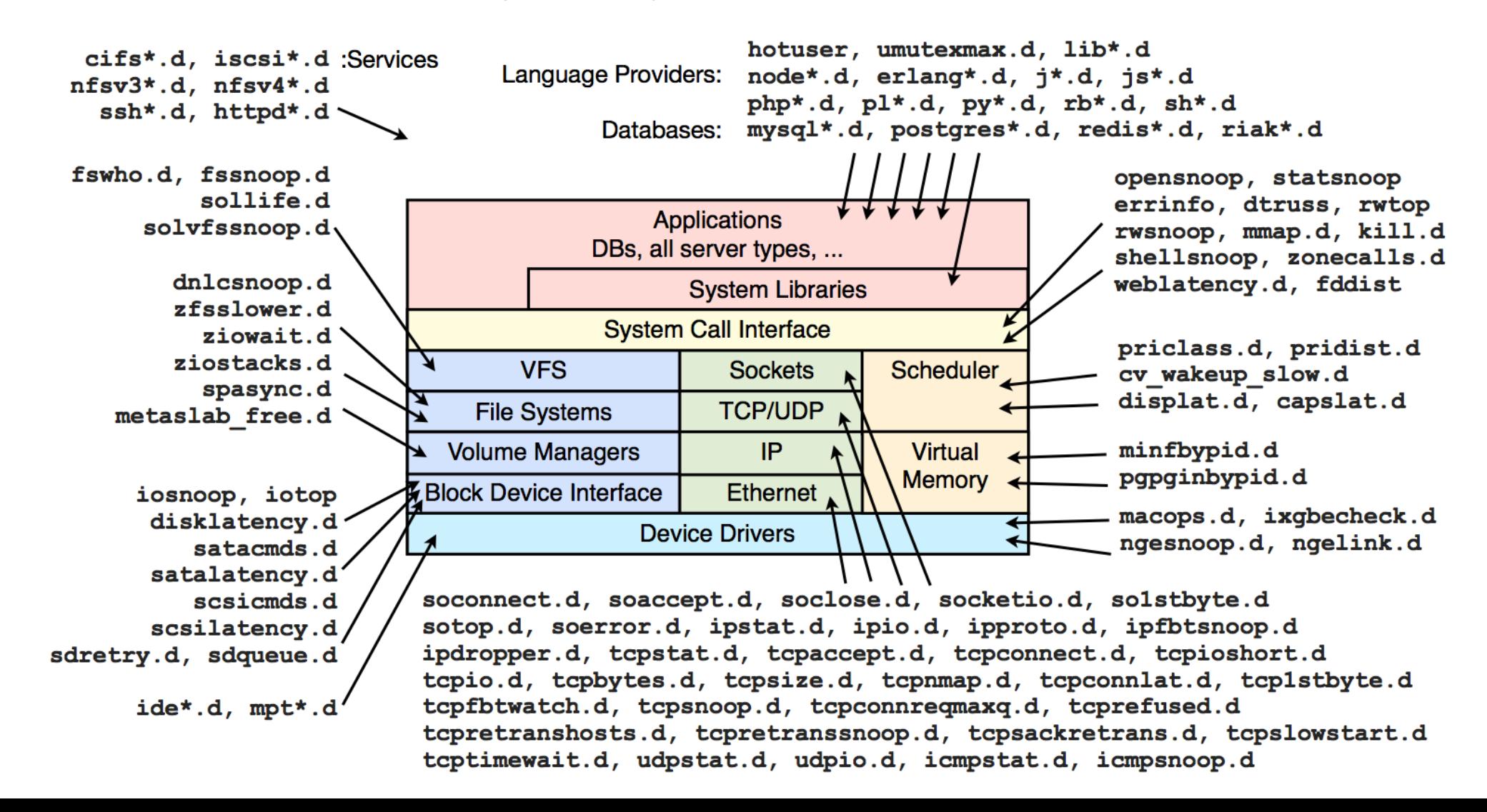

### Performance Monitoring Counters

Eg, BSD PMC groups for Intel Sandy Bridge:

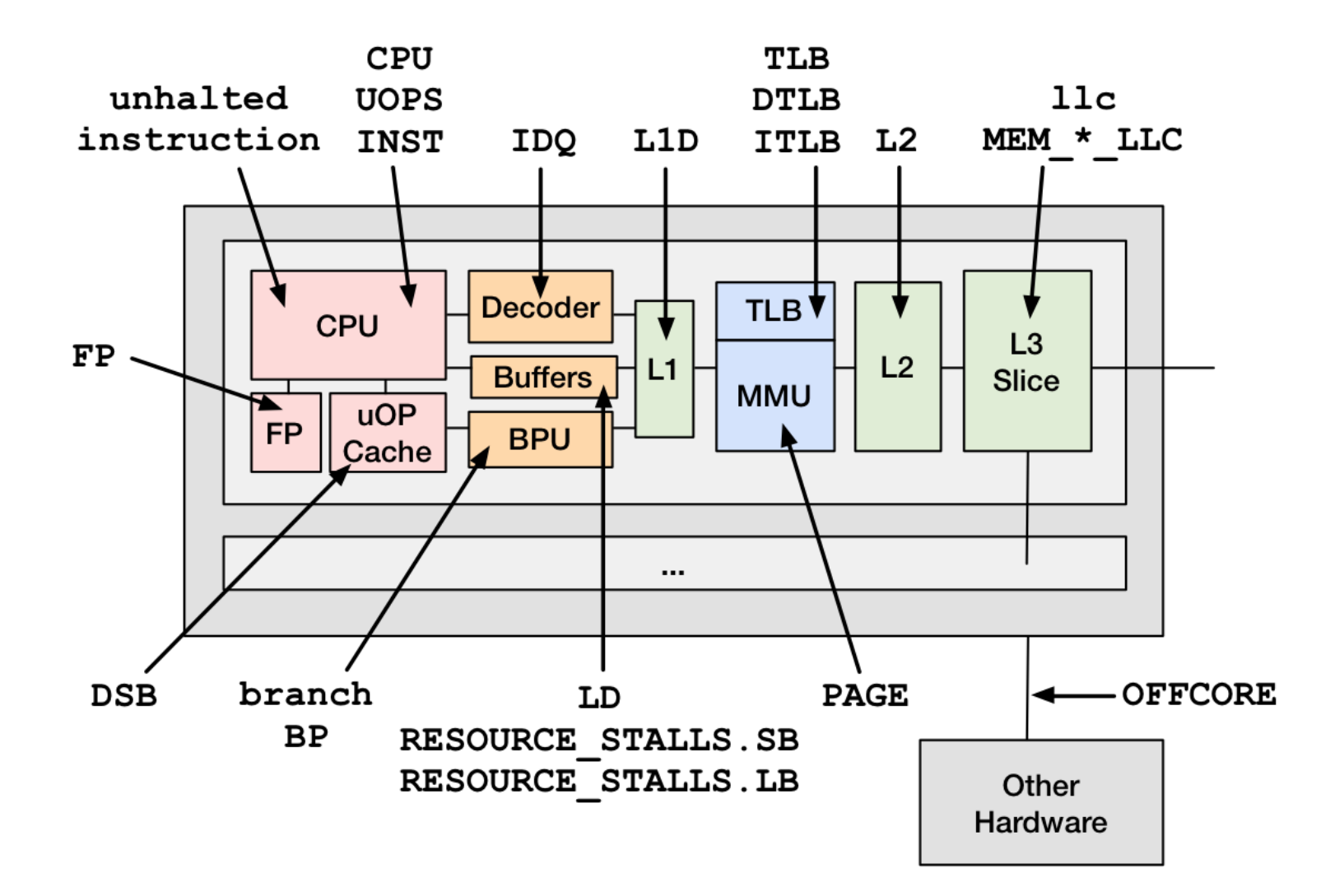

### Visualizations

#### Eg, Disk I/O latency as a heat map, quantized in kernel:

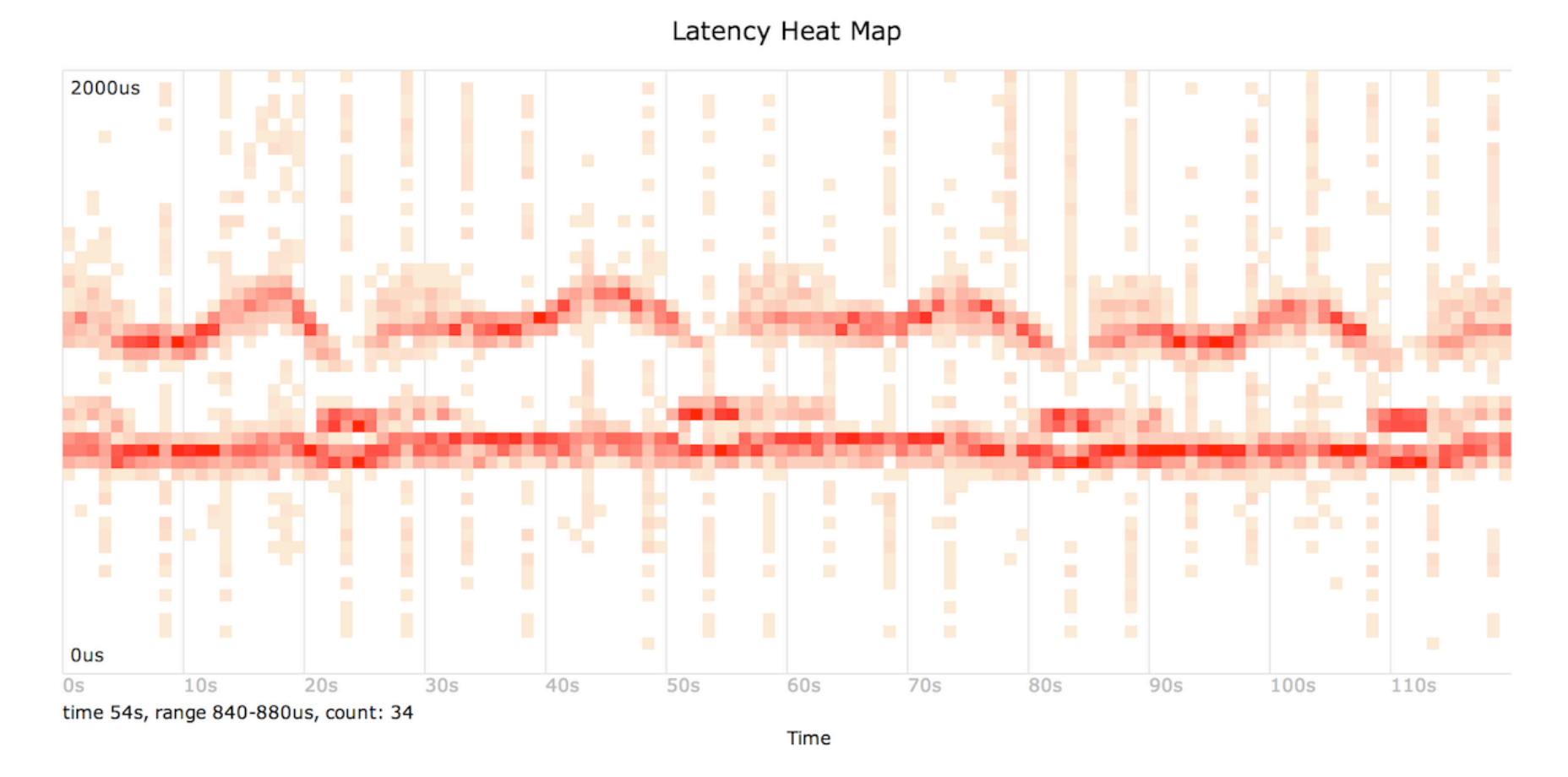

Post processing the output of my iosnoop tool: www.brendangregg.com/HeatMaps/latency.html

### Summary

- It is the crystal ball age of performance observability
- What matters is the questions you want answered
- Methodologies are a great way to pose questions

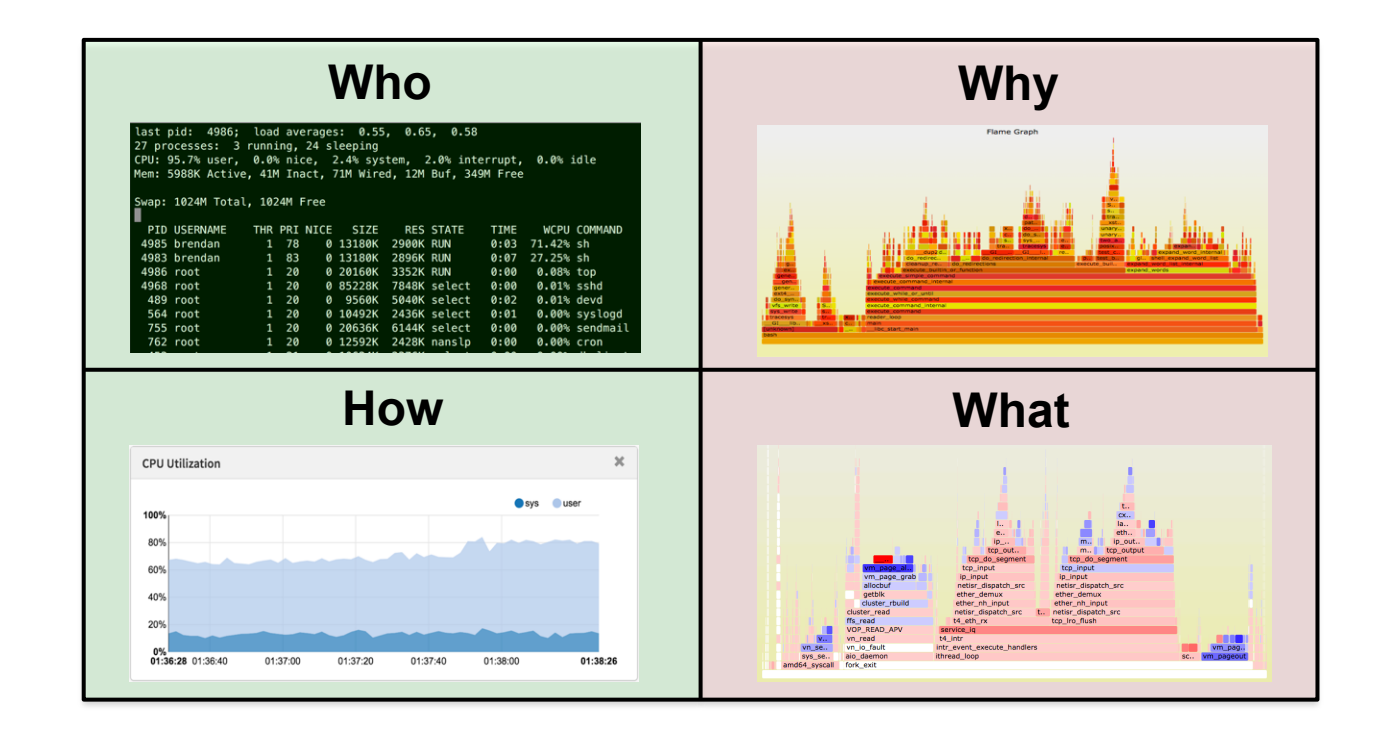

### References & Resources

- 
- FreeBSD @ Netflix:<br>https://openconnect.itp.netflix.com/
	- http://people.freebsd.org/~scottl/Netflix-BSDCan-20130515.pdf
	- http://www.youtube.com/watch?v=FL5U4wr86L4
- USE Method
	- http://queue.acm.org/detail.cfm?id=2413037
	- http://www.brendangregg.com/usemethod.html
- **TSA Method** 
	- http://www.brendangregg.com/tsamethod.html
- Off-CPU Analysis
	- $-$  http://www.brendangregg.com/offcpuanalysis.html
	- http://www.brendangregg.com/blog/2016-01-20/ebpf-offcpu-flame-graph.html
	- http://www.brendangregg.com/blog/2016-02-05/ebpf-chaingraph-prototype.html<br>Static Performance Tuning, Richard Elling, Sun blueprint, May 2000
- 
- RED Method: http://www.slideshare.net/weaveworks/monitoring-microservices
- Other system methodologies
	- Systems Performance: Enterprise and the Cloud, Prentice Hall 2013<br>http://www.brendangregg.com/methodology.html
	-
	- The Art of Computer Systems Performance Analysis, Jain, R., 1991
- Flame Graphs
	- http://queue.acm.org/detail.cfm?id=2927301
	- http://www.brendangregg.com/flamegraphs.html
	- http://techblog.netflix.com/2015/07/java-in-flames.html
- Latency Heat Maps
	- http://queue.acm.org/detail.cfm?id=1809426
	- http://www.brendangregg.com/HeatMaps/latency.html
- ARPA Network: http://www.computerhistory.org/internethistory/1960s
- RSTS/E System User's Guide, 1985, page 4-5
- DTrace: Dynamic Tracing in Oracle Solaris, Mac OS X, and FreeBSD, Prentice Hall 2011
- Apollo: http://www.hq.nasa.gov/office/pao/History/alsj/a11 http://www.hq.nasa.gov/alsj/alsj-LMdocs.html

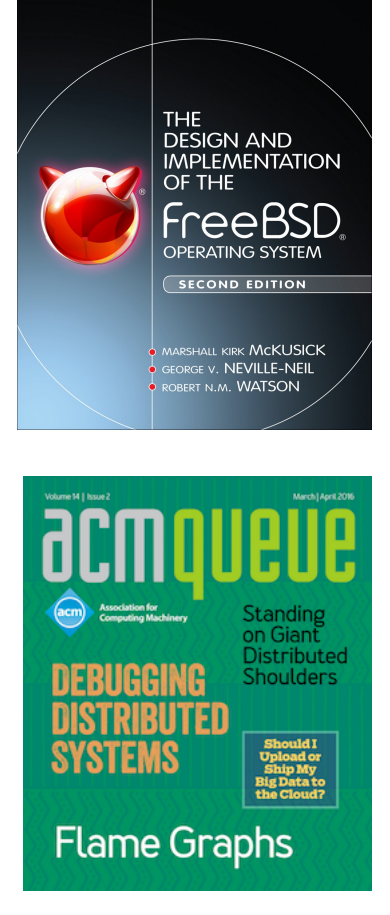

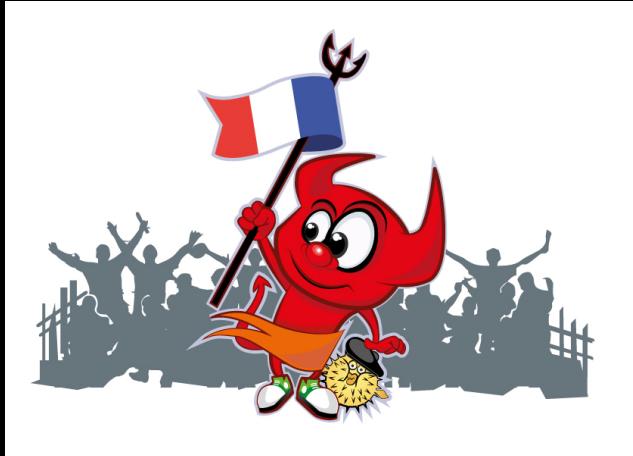

## **EuroBSDcon 2017**

### Thank You

- http://slideshare.net/brendangregg
- http://www.brendangregg.com
- bgregg@netflix.com
- @brendangregg

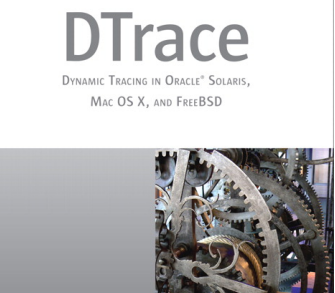

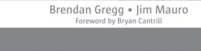

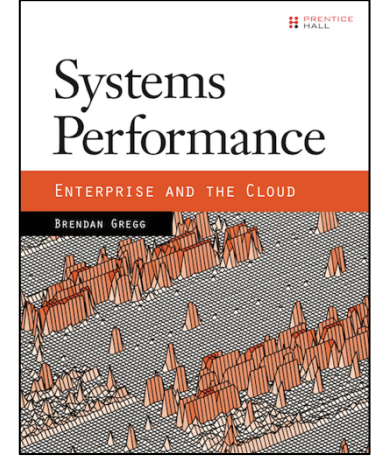

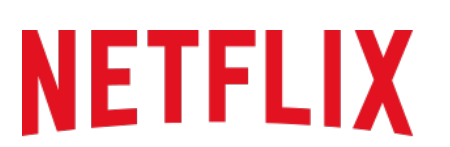